Semester Project

Laboratory of Applied Photonics Devices

# Mice ex-vivo retina projector design, implementation and acquisition synchronization with electrical electrode array

Student: Victor Tiberghien (250380)

Supervisor: Babak Rahmani Professor: Christophe Moser

Lausanne, Fall 2020

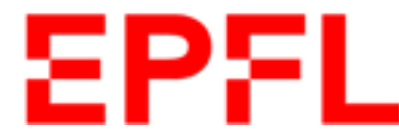

Ecole Polytechnique Fédérale de Lausanne

## Contents

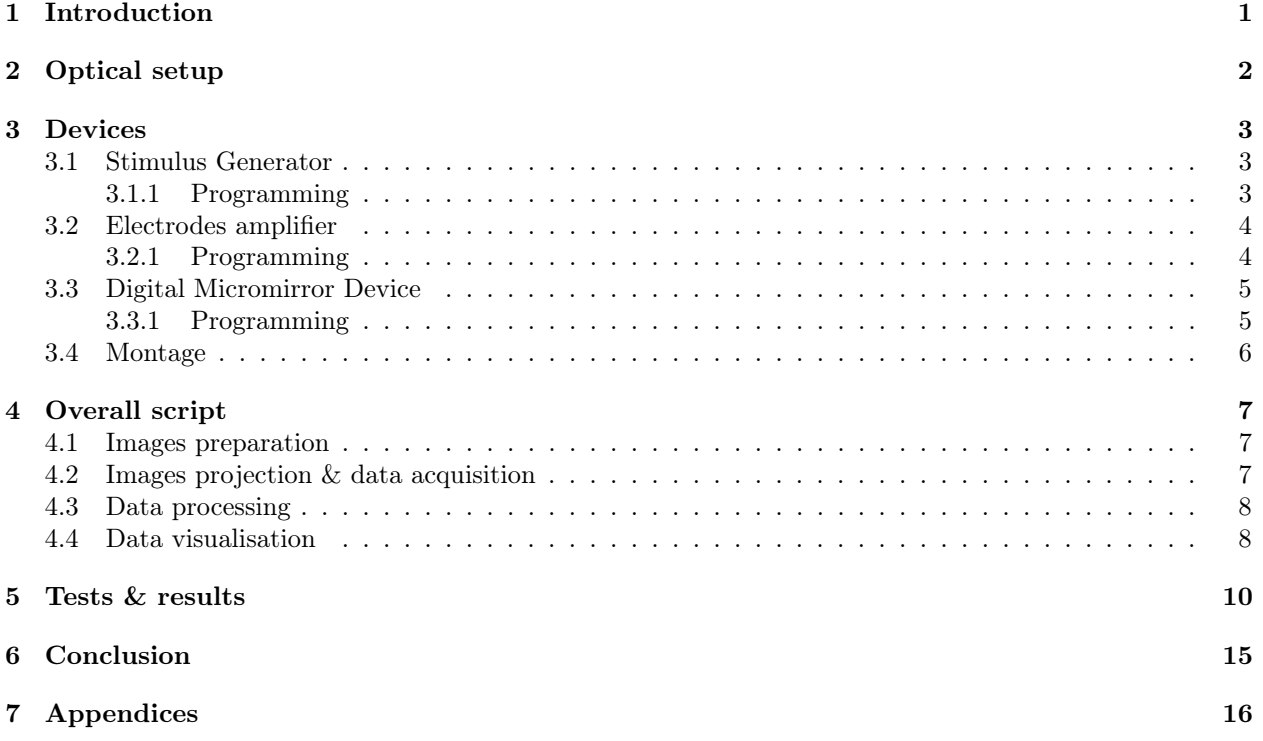

# List of Figures

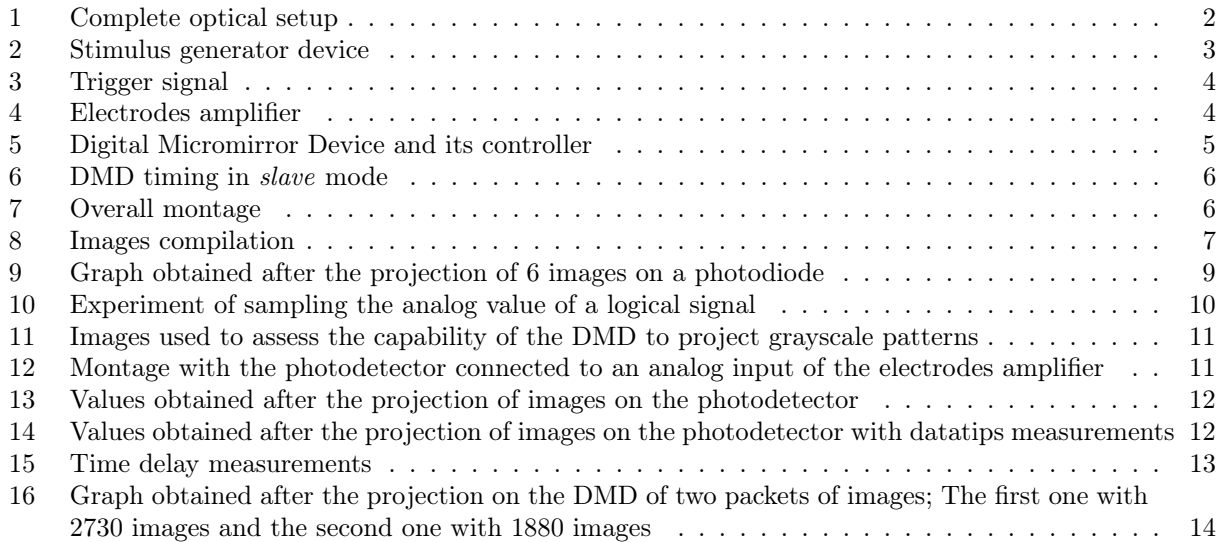

### <span id="page-3-0"></span>1 Introduction

The objective of this project is to build a setup in order to characterize the electrical responses of an ex-vivo retina excited by projecting different images on it. The setup requires having a perfect synchronisation between the projected images and the electrical impulses captured. Indeed, retina neurons response to light stimulation is very fast, in the order of a few milliseconds. Another important aspect that needs to be taken into consideration is that the experiment with the ex-vivo retina needs to be done at a relatively high speed. Consequently, the setup needs to be reliable, without any measurements loss, at high sampling rates. Moreover, as the experiment with the retina is conducted with large quantities of images (up to  $10'000$ ), the system must be able to manage autonomously the flux of images to be projected by the intended devices.

The following report is divided into multiple sections. First of all, the optical setup as well as the optical components are briefly introduced. Then, the different electronic devices used for this experiment are presented: the stimulus generator to control the speed of the experiment by generating a trigger signal, the Digital Micromirror Device (DMD) to project images on the sample and the electrodes amplifier on which the sample is placed to capture the electrical responses. Afterwards, the scripts written to control and capture data from the devices are discussed. Finally, the multiple tests carried out to verify the proper functioning of the setup as well as their results are discussed.

### <span id="page-4-1"></span><span id="page-4-0"></span>2 Optical setup

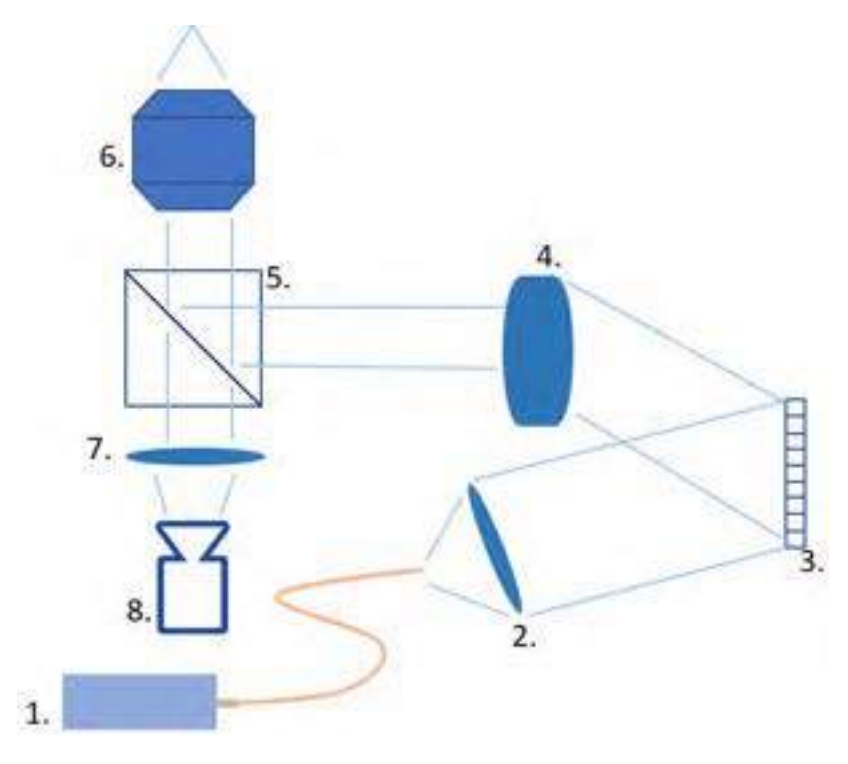

Figure 1: Complete optical setup

- 1. White LED from THORLABS, number MWWHF2. This is the light used for the experiment. It is coupled to the optical system using a multimode fiber. A white light implies a broad spectrum that needs to be corrected to avoid chromatic aberrations. Chromatic aberrations occur when different wavelengths focus at different distances.
- 2. Achromatic Doublet,  $f=40$ [*mm*] from *THORLABS*, number AC254-040-A-ML. This lens collimates the light coming from the fiber on the surface of the DMD. Also, this specific lens allows to correct the chromatic aberrations by using two lenses to bring together the blue light and the red light.
- 3. Digital Micromirror Device (DMD), see section [3.3.](#page-7-0)
- 4. Tube lens,  $f = 200$ [mm] THORLABS, number TTL200-A. Those lenses are designed to be used with infinity-corrected objectives.
- 5. Cube-Mounted Non-Polarizing Beamsplitter from THORLABS, number CCM1-BS013/M. Beamsplitters are used to split a light beam into two separate beams or can be also used in reverse to combine two beams into a single one. In this particular case, it is used to project images on the sample and at the same time, to observe it with a CCD camera.
- 6. Objective  $2.5x/0.06$  infinity corrected from Zeiss. In an infinity corrected optical system, the image created by the objective is set to infinity. A specific tube lens needs to be placed after the objective in order to produce an intermediate image.
- 7. Achromatic Doublet  $f = 45$ [mm] from THORLABS, number AC254-045-A-ML. Lens to couple the camera to the optical system.
- 8. CCD Camera, 1024x768 resolution from THORLABS, number DCU223M. Camera used to observe the sample.

### <span id="page-5-0"></span>3 Devices

#### <span id="page-5-1"></span>3.1 Stimulus Generator

In order to generate simultaneous stimulus to synchronize the DMD and the electrodes amplifier, one can use a stimulus generator. The model used for the setup is the STG4004 from Multichannel Systems. The device is able to generate stimulus with all kind of shapes and amplitudes. It can generate analog or transistortransistor logic (TTL) pulses. In the context of this experiment, TTL signals were used such that they can trigger the DMD and the electrodes amplifier. Those pulses are made of two states: logic state HIGH which corresponds to a 3.3[V] output signal and a logic state LOW which corresponds to a  $0|V|$  output signal. The main parameters that can be configured are the  $ON_{time}$ , the  $OFF_{time}$  as well as the number of pulses. Those can be visualized in Figure [3.](#page-6-2)

<span id="page-5-3"></span>The STG4004 is connected to the computer via USB2.0 and connected to the DMD and electrodes amplifier via two Sync Out BNC connectors located at the back of the device. This particular model can generate stimulus up to  $25[kHz]$ .

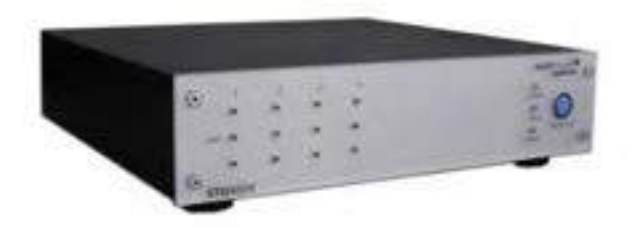

Figure 2: Stimulus generator device

#### <span id="page-5-2"></span>3.1.1 Programming

The stimulus generator operates in download mode, meaning that the stimulus are first created on the computer and then transferred to the device. Once the transfer is over, the stimulus can be generated either by pressing the play button on the device or by sending the start command via software with a computer.

The interface between the computer and the STG4004 is achieved via a Python class located in the  $MCS$  devices.py file. The class is made after the inheritance of the class loaded with the Dynamic Link  $Library(DLL)$  file.

When an instance of the class is created, the constructor is automatically called. The latter will first look for connected devices and make sure that the STG is connected.

Once connected, the stimulus generator is first cleared of previous data. Then, each output is individually configured. All 4 SYNC OUT outputs are activated, while the analog outputs are deactivated. Then, the same stimulus is created for the all SYNC OUT outputs according to the desired parameters  $(T_{low}, T_{High}$ , number of repetition). Finally the stimulus is transferred to the device.

A separated command is then sent in order to start the stimulus.

<span id="page-6-2"></span>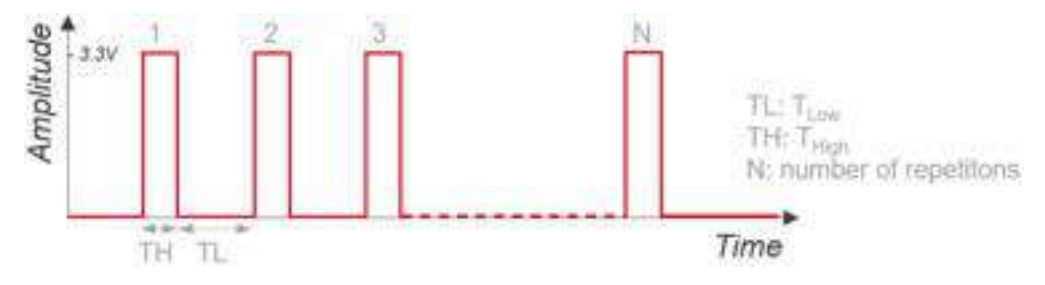

Figure 3: Trigger signal

#### <span id="page-6-0"></span>3.2 Electrodes amplifier

The electrodes recording used for the setup is the USB-MEA256-System from Multichannel Systems. It captures and amplifies the signal coming from the retina thanks to a Microelectrodes array (MEA) composed of 252 electrodes and 4 reference electrodes as it can be seen in Figure [4.](#page-6-3) The raw signal coming from the electodes is then digitalized in real time by the integrated analog / digital converter. The latter being able to reach a sampling rate of up to  $40[kHz]$  per channel. The voltage range of those electrodes is  $\pm 3.7[mV]$ with 16 bits resolution which corresponds to a resolution of  $113[nV]$ . Additionally, the device is equipped with digital inputs than can be used to receive the triggering signal coming from the stimulus generator in order to synchronise the recording with the stimulation of the sample.

<span id="page-6-3"></span>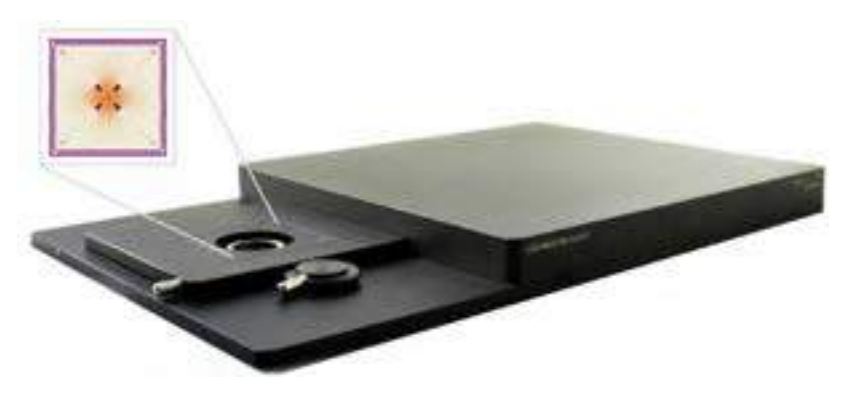

Figure 4: Electrodes amplifier

#### <span id="page-6-1"></span>3.2.1 Programming

The interface between the computer and the electrodes amplifier is achieved through the python class MCS MEA located in the MCS devices.py file. At the creation of an instance, the constructor firstly check if the device is connected to the computer and if it is the case, it connects to it.

Afterwards, the device is configured with the desired parameters. First of all, the sampling frequency of the electrodes is set, it can go from  $1[Hz]$  up to  $40[kHz]$ . Then, the number of channels to activate is chosen. Here, since we want all 252 electrodes plus 4 analog inputs, all the 256 channels are activated. Furthermore, the digital input used for the triggering signal is also activated. We end up with a total of 257 values for one sample. The data format of the measurements is also configured. For the current setup, it is set to unsigned integers of 16 bits. Then, the buffer needs to be set up. It contains all the samples that have been recorded but not yet sent to the computer. It's a kind of waiting queue based on the principle of First In First Out  $(FIFO)$ . For this experiment, the queue size is set to hold up to  $10<sup>6</sup>$  samples which is close to the maximum available memory.

Each time a new packet of samples is recorded and sent to the computer, a thread function is automatically called within the script. A thread function is a function that can be run simultaneously to the main script when a certain event occurs (here, reception of a new packet). The packet size is configured to contain a number of samples of half the sampling frequency,  $#samples = sampling$  frequency/2. It means that during the recording process, the thread function is called every  $500$ [ms]. This value has been found after several tries and failures. The callback function receives a single table, data[ ], containing the measurements coming from the device and saves it in the *.csv* file. The structure of data  $\vert$ , can be seen in Table [1.](#page-7-3)

<span id="page-7-3"></span>

| <b>Samples</b> | Analog 0   | Analog 1   | $\cdots$             | Analog 255           | Digital IN |
|----------------|------------|------------|----------------------|----------------------|------------|
| Sample 1       | data[0]    | data 1     | $\cdots$             | data[255]            | data[256]  |
| Sample 2       | data[257]  | data[258]  | $\cdots$             | data[512]            | data[513]  |
| $\cdots$       | $\cdots$   | $\cdots$   | $\ddot{\phantom{0}}$ | $\ddot{\phantom{0}}$ | $\ddotsc$  |
| Sample 10      | data[2570] | data[2571] | $\cdots$             | data[2825]           | data[2826] |

Table 1: Structure of an array sent by the electrodes amplifier

#### <span id="page-7-0"></span>3.3 Digital Micromirror Device

A digital micromirror device is an array of binary micromirrors that can be actuated individually using an electrocapacitive actuation. It can also generate grayscale images by toggling on and off the mirrors at high frequencies determined by pulse-width modulation. The DMD chip used for the experiment is the model DLP7000BFLP manufactured by Texas Instrument. It contains 1024 by 768 mirrors that represent the pixels. Each mirror tilts with angles of  $\pm 12^{\circ}$  relative to the flat surface. This particular model is made to be used with visible light, that is wavelengths in the range of  $400$ [nm] to  $700$ [nm].

<span id="page-7-2"></span>The chip itself comes with a controller that provides an interface with a computer. The model used is the  $V4100$  board by Vialux. It allows, among other things, to store images to be displayed as well as tuning different parameters such as the *picture time* or the hardware trigger. This particular model has a 16[*Gbit*] on board DDR2 RAM intended to store images. The controller enables also the possibility to display grayscale images of 255 different values  $(8|bits|)$ . In our configuration, the DMD is controlled via the trigger signal sent by the stimulus generator. In order to achieve this, one can use the pins TRIGGER IN and GND located on the Multi-Purpose I/O Molex connector of the controller.

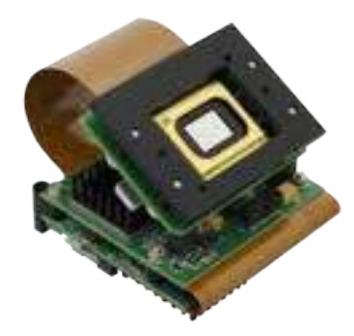

Figure 5: Digital Micromirror Device and its controller

#### <span id="page-7-1"></span>3.3.1 Programming

The interface between the DMD controller and the computer is achieved through the Dynamic Link Library  $alpV42.dl$ . This file contains all the necessary functions required to configure and operate the DMD. In order to access those functions, the python class DMD located in the file *communication.py* is used. This class is an adaptation and modification of a version made by Matthias Müller-Schrader in 2015 at ETHZ.

At the creation of an instance of the class, the constructor looks for the DMD serial number to ensure that the communication is well established. Then, the DMD needs to be configured in the slave mode. In this configuration, the DMD projection loop waits for a trigger event before the next picture of the sequence is displayed. It is also important to define the trigger event. In our case, it was chosen to work with the rising edge of the triggering signal, that is when the signal goes from 0 to 1  $(|V|)$  to 3.3[V]). Figure [6](#page-8-1) displays how the signal *TriggerIn* triggers the *PictureTime*. The *PictureTime* is the time during which a picture is displayed on the DMD. This is an important parameter that needs to be modified by the user in the main Python file. The minimum possible  $PictureTime$  depends on the format of the images. For binary images it is  $44[\mu s]$  while for  $8 - bits$  grayscale images it is  $3.4[ms]$ . It turns out to be the limiting factor for the experiment images frequency.

<span id="page-8-1"></span>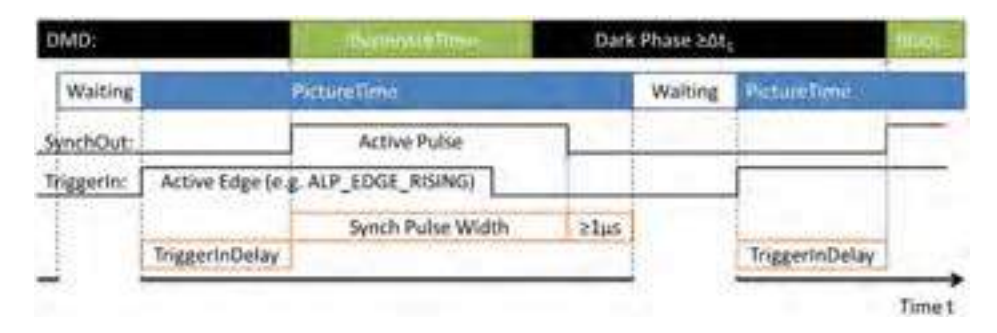

Figure 6: DMD timing in slave mode

On the DMD, the pictures are organized in sequences. Once a sequence of pictures is created (see Section [4.1\)](#page-9-1), it is uploaded via USB2.0 on the DMD on board RAM. Finally, when the upload is finished, the DMD can be put in a standby mode, meaning that it waits for the trigger events so that it can display the picture one after the other. While waiting for trigger events, the script is paused until the end of the sequence. Even if the script is paused, if a new packet of samples is sent by the electrodes amplifier, the computer will still be able to process it because the data is treated by a thread function that can run in parallel.

#### <span id="page-8-2"></span><span id="page-8-0"></span>3.4 Montage

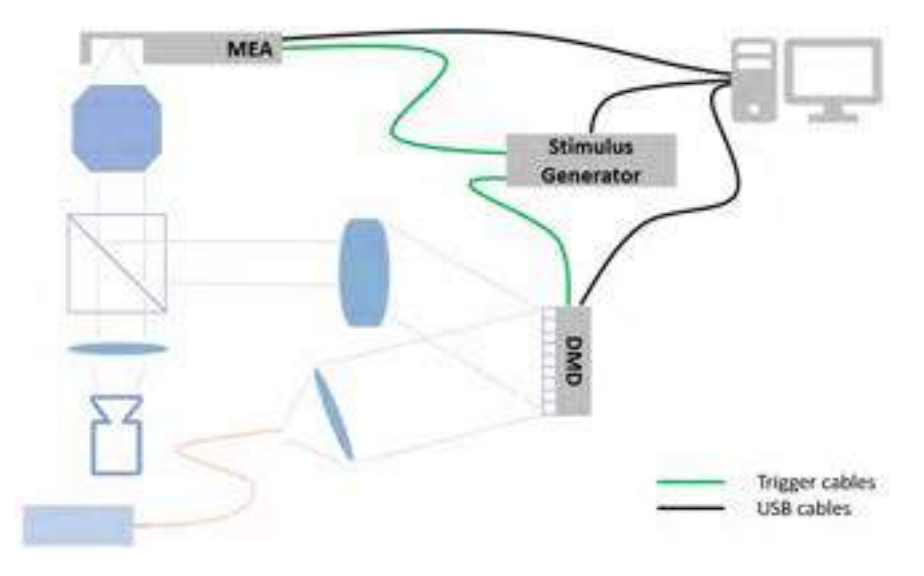

Figure 7: Overall montage

### <span id="page-9-0"></span>4 Overall script

#### <span id="page-9-1"></span>4.1 Images preparation

For this experiment, grayscale images are needed. Consequently, each pixel of an image has an 8−bits value ranging from 0 to 255. Before uploading the images to the DMD, these need to be compiled in order to be understood by the DMD. This is achieved by the function *import* and compile images(). The latter looks for a certain type of image extension in a certain folder, for instance .png. Then, knowing the total number of images, it divides them into several packets such that the number of images in a single package doesn't exceed the maximum number of images that the on-board DMD memory can hold. This maximum capacity can be approximated knowing the on-board RAM of the module:

$$
\#MAX\_IMAGES = \frac{On\text{-board RAM}[bits]}{\#bits\text{ per pixel}\cdot\#pixels\text{ in an image}} = \frac{16 \cdot 10^9}{8 \cdot (1024 \cdot 768)} = 2543\text{ images} \tag{1}
$$

Finally, each packet containing a list of 2D arrays representing the images needs to be resized. This is achieved using the function *compilePicture* located in the file *communication.py*. The latter transforms each 2D array into a single 1D array and arranges them one after the other. This final resulting 1D array contains the individual  $8 - bits$  pixels of each image. Its length is equal to:  $1024 \cdot 768 \cdot \text{\#images in the packet. Figure}$ [8](#page-9-3) shows this last step of the compilation.

<span id="page-9-3"></span>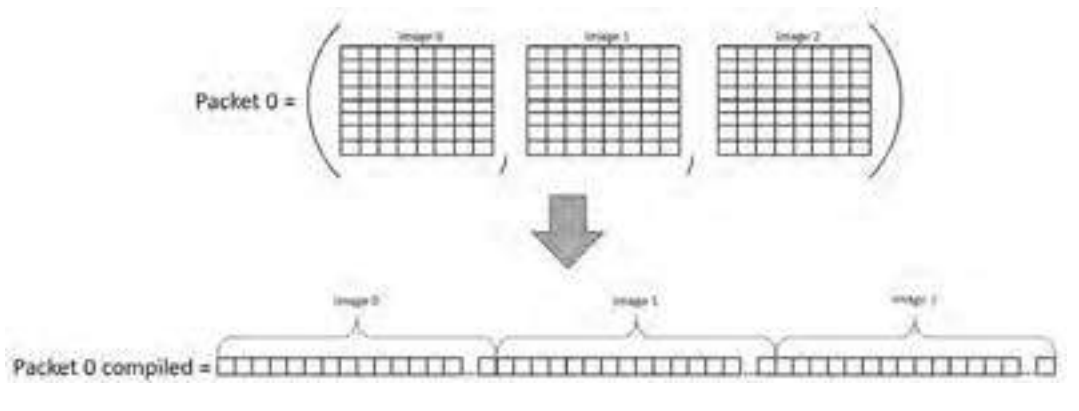

Figure 8: Images compilation

#### <span id="page-9-2"></span>4.2 Images projection & data acquisition

Once all the images are compiled, the data file .csv that will contain all the measurements is created and prepared to receive incoming data. A timestamp is added to the file in order to keep a trace of when the experiment was performed.

The script then enters a *for* loop according to the number of packets required to project all the images. Next, all the devices need to be configured according to the experiment parameters: the electrodes sampling frequency, the DMD picture time and the trigger frequency. The number of repetitions of the trigger signal is given by the number of images in the current packet. Then, all the images contained in the current packet are uploaded as a sequence to the DMD and the latter is put on standby, waiting for the trigger signal. The data acquisition is started and finally, the start command is sent to the stimulus generator. The script starts receiving data from the electrodes amplifier and, at the same time, waits for the end of the sequence which is signaled by the DMD when all the pictures in the sequence have been projected. Once finished, the data acquisition is stopped and the DMD memory is freed. Finally, at the end of the loop, the script is paused again so that all the remaining data on the memory of the electrode amplifier can be properly sent and stored on the computer before acquiring data of the next packet.

Once every packet is displayed and all the corresponding data is stored in the data file, all the devices are properly disconnected and a .txt file containing the experiment paramerters is created with the same timestamp as the data file.

#### <span id="page-10-0"></span>4.3 Data processing

The data containing the measurement needs some processing before being able to plot it. At first, the data was processed in real time, in the callback function, as it was coming from the electrodes amplifier. Each time a new set of samples arrived, it would convert it and reshape the array such that each line correspond to an individual sample. The problem with that method is that when the sampling frequency of the measurement exceeds a certain threshold situated around  $1[kHz]$ , the amount of samples into a single set is so large that the computer doesn't have the time to fully process this set before the next one arrives. This resulted in incomplete data *.csv* file with incomplete or missing samples.

The solution found for this problem is that instead of processing that data in real time as it comes, the data is now saved directly in the file without any kind of processing. The arrays datall containing the sets of samples are saved line by line in the file. This allows to reduce the computing time and thus to save the incoming data at high frequencies without any loss. However, at the end of the experiment, the data still needs to be processed. This is achieved using a separated script process data.py.

The script performs two different steps simultaneously. The first step is to reshape the data file such that each line corresponds to a different sample and not a whole set as it is the case when the data is coming from the electrode amplifiers. The second step is to convert the raw numerical values of the measurements such that they can be expressed in  $Volts$ . The data format used to encode the measurements is  $uint16$ , which corresponds to 16 bits unsigned integers that go from 0 to  $2^{16} = 65536$ . A sample consists of three different kinds of measurement: there are 252 analog values coming from the MEA with a range of  $\pm 3.7mV$ , 4 analog values from the additional analog inputs with a range of  $\pm 4.096V$  and 1 digital value coming from the digital IN. Only the analog values need to be converted. The following formulas illustrate how the conversion is performed:

$$
MEA\_value[mV] = \frac{raw\_value}{65535} \cdot (2 \cdot 3.7) - 3.7 \tag{2}
$$

$$
Analog\_value[V] = \frac{raw\_value}{65535} \cdot (2 \cdot 4.096) - 4.096 \tag{3}
$$

The result of this processing is saved in a new *.csv* file with the suffix *processed* as well as a new timestamp.

#### <span id="page-10-1"></span>4.4 Data visualisation

In order to visualize and plot the measured data correctly, the Matlab script Data visualization.m is used. The latter reads all the measurement values from the .csv file. In order to plot the measurements versus time, the sampling frequency of the measurements is extracted from the *txt* file containing the experiment parameters. In order to plot in [ms], one can simply apply the following formula in order to compute the time step between each sample:

$$
time\_step[ms] = \frac{1}{sampling\_frequency[Hz]} * 1000\tag{4}
$$

Figure [9](#page-11-0) shows the typical data obtained after a test experiment with the following parameters:

- Electrodes sampling frequency:  $10[kHz]$
- DMD picture time:  $10$ [ms]
- Trigger high time:  $1$ [ms]
- Trigger low time:  $16$ [ $ms$ ]

### 4 OVERALL SCRIPT 9

### $\bullet\,$  Number of images:  $6$

<span id="page-11-0"></span>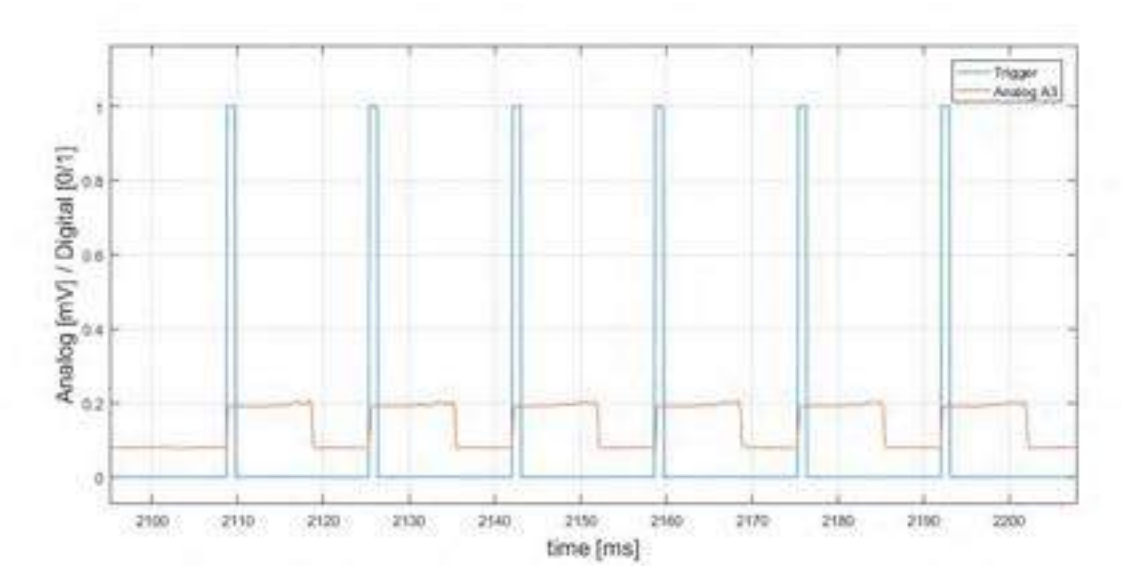

Figure 9: Graph obtained after the projection of 6 images on a photodiode

### <span id="page-12-0"></span>5 Tests & results

The approach used in order to test the complete setup composed of the stimulus generator, the electrodes amplifier and the DMD was to divide it into multiple sub-problems. Initially, each device was handled individually with its own dedicated Python script.

The first component addressed was the stimulus generator. The communication between the computer and the stimulus generator as well as the correct configuration by the python script was tested by connecting an oscilloscope directly at one of the Sync out output of the stimulus generator. By sending logic signals with variable periods and visualizing the results on the oscilloscope, one could validate the correct performance of the device. This test allowed to solve several problems regarding the allocation of the outputs.

Afterwards, the electrode amplifier was tested. Firstly, the good communication with the computer was assessed by configuring the device with random parameters and then retrieving these parameters using another function. Next, the validity of the device electrical measurements was assessed. By connecting one of the outputs of the stimulus generator to an analog input of the electrode amplifier, one could see if the signal generated corresponds to the signal received and processed by the electrodes amplifier. The result of such an experiment can be seen in Figure [10.](#page-12-1)

<span id="page-12-1"></span>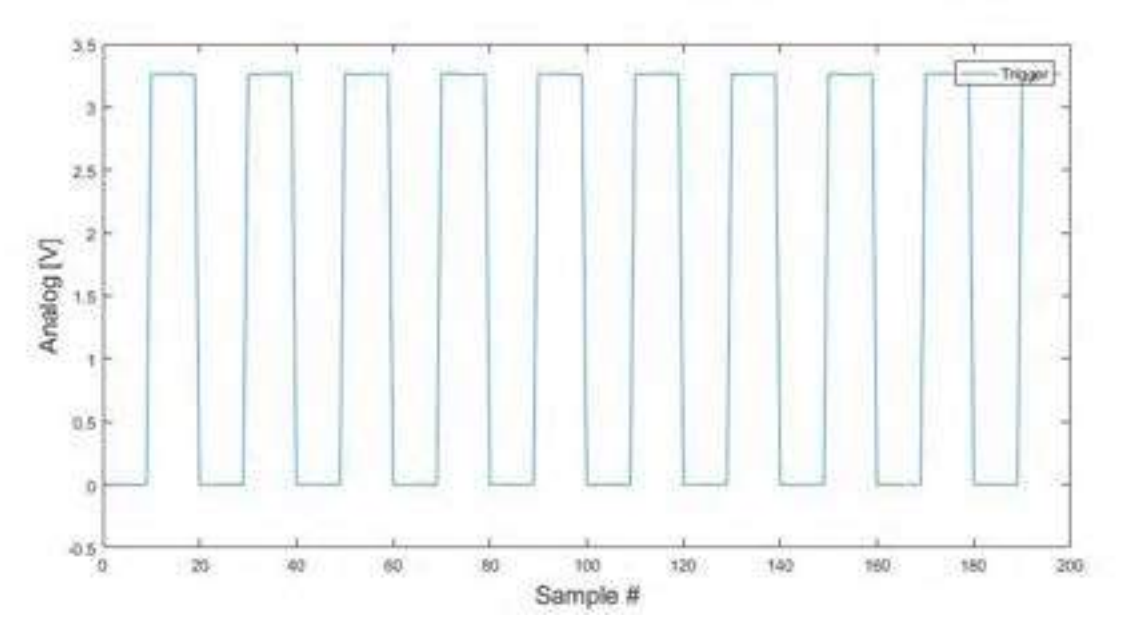

Figure 10: Experiment of sampling the analog value of a logical signal

Looking at Figure [10,](#page-12-1) one can see that the signal acquired by the electrodes amplifier corresponds to the signal generated by the stimulus generator. Indeed, the signal oscillates between  $0|V|$  and  $3.3|V|$  which corresponds to the logic state LOW and HIGH. Furthermore, tests at higher sampling frequencies, around  $10[kHz]$  were conducted in order to determine the limits of the device.

Finally, the last component to be tested was the DMD. Like the other devices, the DMD was initially tested individually. Once the communication has been properly established, the first aspect carried out concerned the projection of images. Using a secondary script, image samples were created on the computer to assess the capabilities of the projection. Figure [11](#page-13-0) displays typical images that were uploaded and displayed on the DMD.

<span id="page-13-0"></span>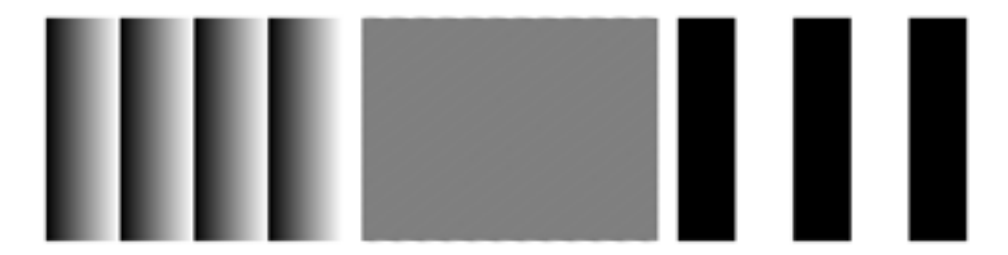

Figure 11: Images used to assess the capability of the DMD to project grayscale patterns

The correctness of the image projection was evaluated using another setup from the laboratory that has a camera pointed in the direction of the DMD that allows to visualize with a computer the projected image.

Another aspect investigated was whether the total storage capacity of the DMD corresponds to the theoretical one computed in section [4.1.](#page-9-1) Using a function from the DMD library, it turned out that the maximum 8−bits images that can be stored is 2730, slightly bigger than the computed one. Furthermore, the data rate from the computer to the DMD can be computed and tested. Since the connection uses a *High Speed* USB 2.0 cable, the maximum data rate is  $480[Mbit/s]$ . The time it would take to upload 2730 images to the DMD can be computed as follow:

$$
Time[s] = \frac{\#images \cdot \#bits\_per\_images}{Data \ rate} = \frac{2730 \cdot 1024 \cdot 768 \cdot 8}{480 \cdot 10^6} = 35.8[s]
$$
(5)

It turned out that the real uploading time was situated more around  $15[s]$ . The latter was measured using a simple timing function in the Python script. Those differences between theoretical values and real values can be explained by the fact that the images undergo some kind of compression before being uploaded to the DMD.

Once all the devices operated properly separately, they were connected together and their scripts were combined. An important aspect was to assess the reaction time of the DMD triggered by the stimulus generator. This was achieved using a GaP detector pointed towards the direction of the DMD and connected to an analog input of the electrode amplifier as seen in Figure [12.](#page-13-1) The detector used for this operation is the model PDA25K2 from *Thorlabs*. When triggered by the stimulus generator, the DMD displays an image which illuminates the detector. The latter responds with an increase in voltage.

<span id="page-13-1"></span>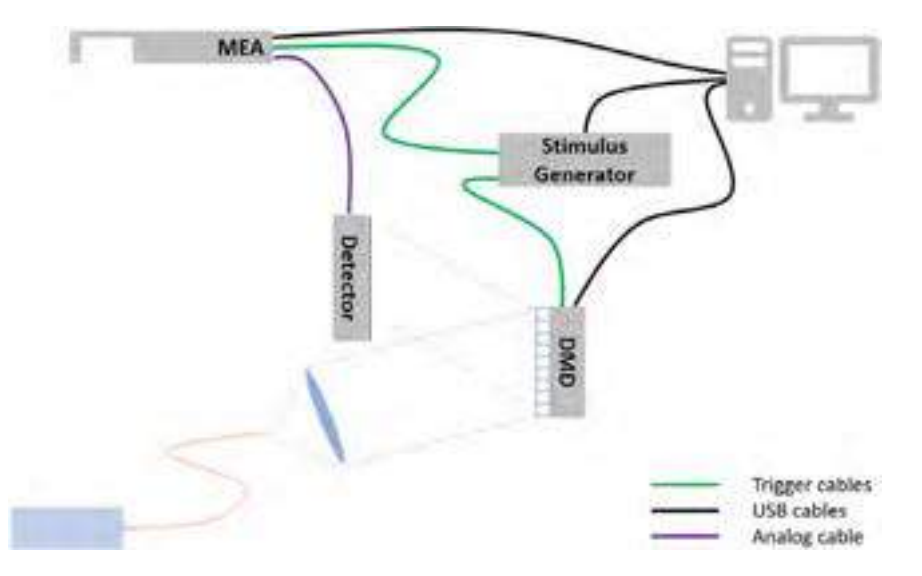

Figure 12: Montage with the photodetector connected to an analog input of the electrodes amplifier

This experiment allowed also to assess the temporal precision of setup. The parameters set and uploaded to the devices are the following:

- Electrode amplifier sampling frequency:  $10[kHz]$
- DMD picture time:  $10000[\mu s]$
- Stimulus generator frequency:  $60[Hz]$
- Stimulus generator  $T_{HIGH}$ : 1000[ $\mu$ s]

<span id="page-14-0"></span>The result of such an experiment can be seen in Figure [13](#page-14-0) and in Figure [14.](#page-14-1)

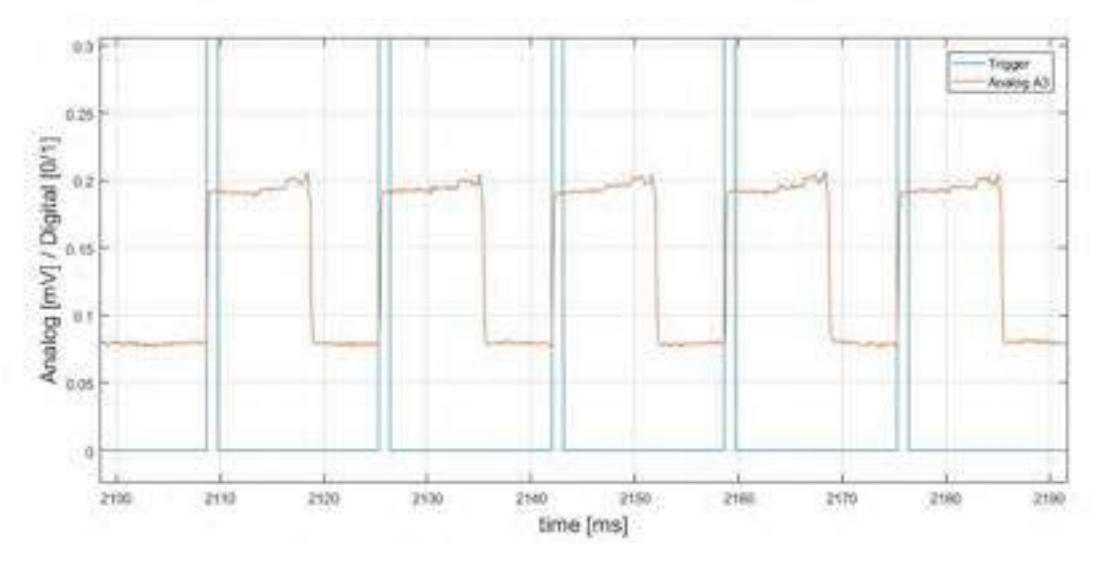

Figure 13: Values obtained after the projection of images on the photodetector

<span id="page-14-1"></span>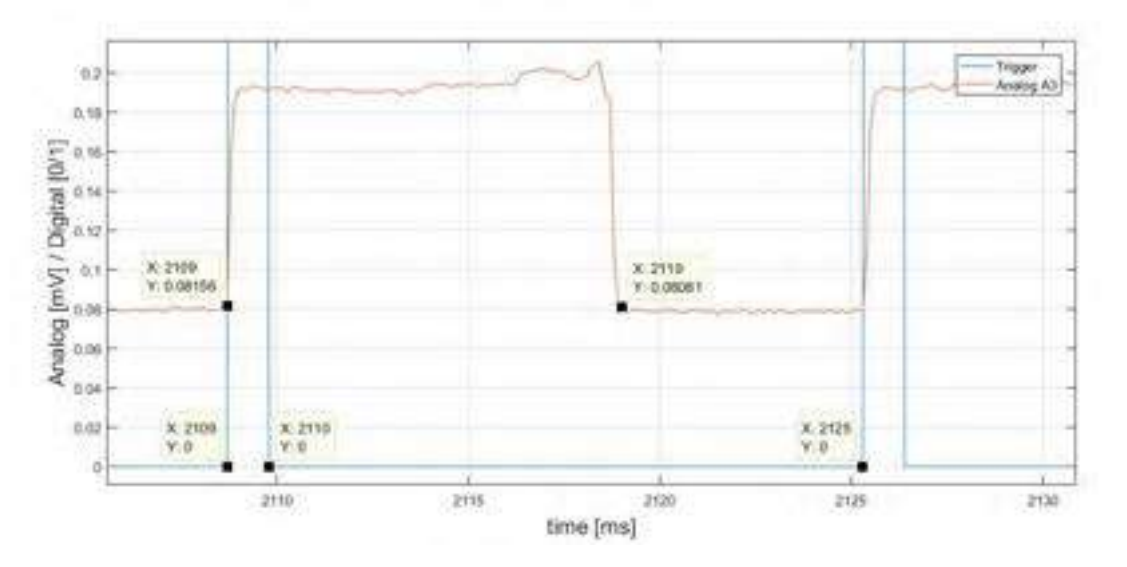

Figure 14: Values obtained after the projection of images on the photodetector with datatips measurements

Looking at the  $X_{values}$  of the *datatips* in Figure [14,](#page-14-1) one can observe that it corresponds to the previously specified parameters:

- DMD picture time:  $2119[ms] 2109[ms] = 10[ms]$
- Stimulus generator frequency:  $1/(2125[ms] 2109[ms]) \approx 60[Hz]$
- Stimulus generator  $T_{HIGH}$ : 2110[ms] 2109[ms] = 1[ms]

The average time delay between the photodiode response and the signal generator pulses is also an important factor for the precise execution of this experiment. In order to evaluate this value, the acquired data from the previous experiment is used with some added post-processing. Figure [15](#page-15-0) displays multiple rising edges of the trigger signal followed by the rise of the photodiode voltage. For clarity purpose, the photodiode signal has been offset vertically to correspond to the low value of the trigger signal. Since the experiment is performed at a sampling frequency of  $10[kHz]$ , each data point is separated by a time step of  $1/10000$  [s]. Looking at Figure [15,](#page-15-0) one can clearly see that the rising voltage of the photodiode (orange curve) occurs exactly at the same data point that the rising edge of the stimulus generator (blue curve). Therefore, it is safe to assume that the time delay between both devices is smaller than  $100[\mu s]$ , which means that all three devices (the stimulus generator, the electrodes amplifier and the DMD) are very well synchronized. To measure the time delay even more accurately, the sampling frequency should be further increased in order to have time steps smaller than  $100[\mu s]$ .

<span id="page-15-0"></span>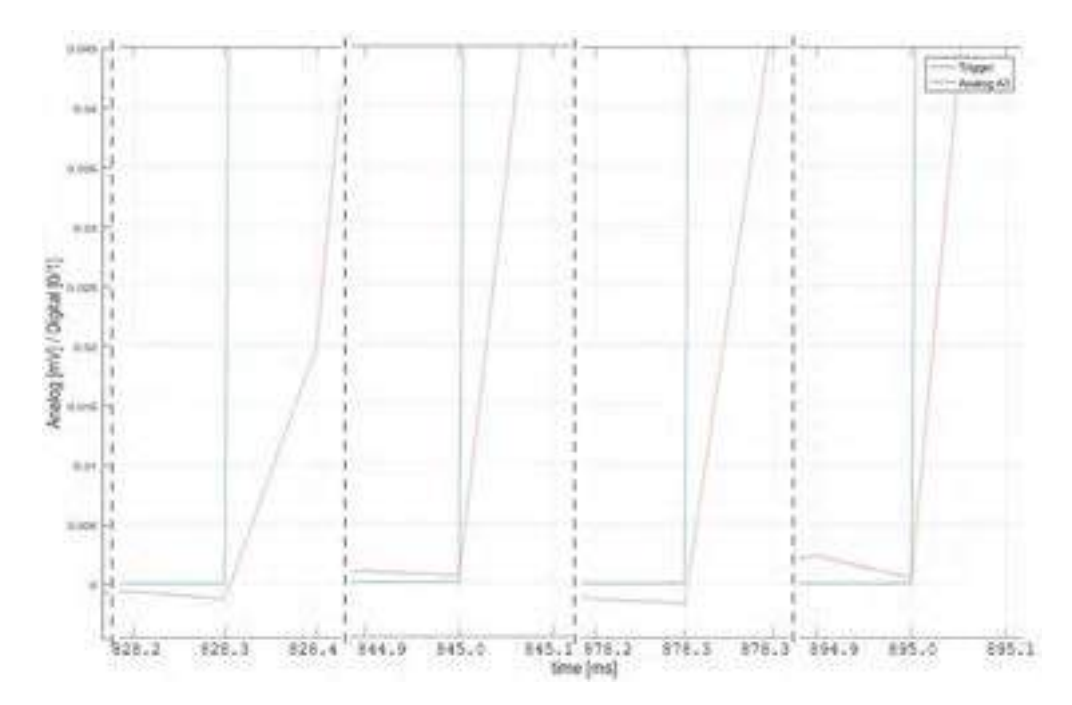

Figure 15: Time delay measurements

Another important point that needs to be investigated is the setup ability to display a large number of images successively. As it was seen in Section [4.1,](#page-9-1) the maximum number of images for 1 packet is limited to 2730. Thus, an other experiment needs to be conducted to determine the behaviour of the setup when projecting and sampling data with more than one packet of images. For this experiment the same parameters as the previous one were used and the number of images was 4600. The result of the processed data obtained with the samples of this experiment can be seen in Figure [16.](#page-16-0)

<span id="page-16-0"></span>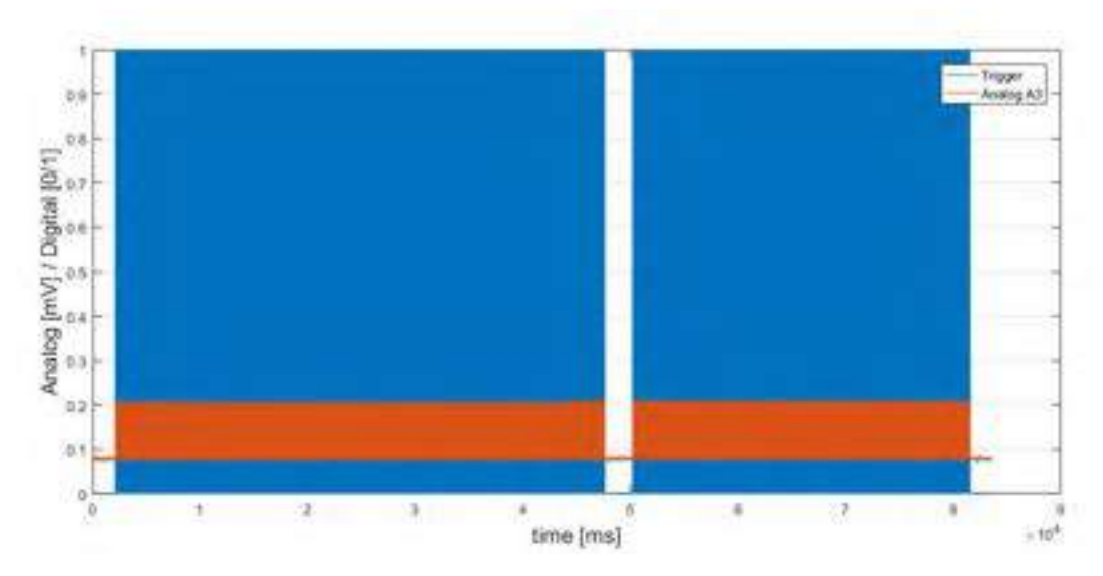

Figure 16: Graph obtained after the projection on the DMD of two packets of images; The first one with 2730 images and the second one with 1880 images

Looking at Figure [16,](#page-16-0) one can see that the total number of images was divided into two packets. Indeed, as said in section [4.1,](#page-9-1) if the number of images exceeds the available memory on the DMD, the experiment will be performed in separate steps. Here, the first packet contains the maximum number of images, 2730 and the second packet contains the rest,  $4600 - 2700 = 1900$ .

The last test performed on the setup was its ability to project a lot of images  $($  > 5000 $'$ ) and, at the same time, having a high sampling frequency on the electrode amplifier. It turned out that the bottle neck of this experiment is the data transfer from the electrode amplifier to the computer. Indeed, a single measurement contains  $256 \cdot 16[bit] = 4096[bits]$ . Since a new measurement is available each  $1/sampling$  frequency [s], it represents a data rate of 4096 · sampling frequency  $[bit/s]$ . When the sampling frequency exceed  $5[kHz]$ , new measurements are generated faster than the computer can receive and store them. This is the reason why it was decided to carry out the data processing in a second step, in order to reduce the resources and time of live data saving as much as possible. Nevertheless, even with this technique, at very high sampling frequencies, new data was generated faster than the computer can receive and store it. However, the electrode amplifier is equipped with an internal memory which allows to store the samples before sending them to the computer. Therefore, when the acquisition of new data is stopped, the device still needs some time to send the rest of the data to the computer. When dealing with only one packet of images (less than 2730), this causes no problem. However, when working with many packets, the internal memory of the electrode amplifier tends to overflow, leading in a loss of data. The solution found to solve this problem is that between the projection of each packet, the data acquisition as well as the script itself are paused such that the rest of the data stored on the electrode amplifier memory can be received. The holding time depends on the sampling frequency. The higher it is, the longer the time between two consecutive packets. This solution therefore allows the projection of multiple packets at very high sampling frequencies, higher than  $10[kHz]$ .

### <span id="page-17-0"></span>6 Conclusion

The objective of this project was to develop a solution to connect different devices together in order to perform excitation by images projection and electrical acquisition of retina samples. The most important requirement was that the solution must ensure a good synchronization between the images projected by the DMD and the signal captured by the electrodes amplifier. Moreover, it needed to be robust to the projection of large quantities of images at high switching rates.

The produced Python scripts fulfill these objectives. Indeed, the setup provides a time delay of less than  $100[\mu s]$  between the excitation and the response signal. Regarding the image switching rate, we are limited by the DMD actuation system itself. For  $8 - bits$  grayscale images, the maximum rate is  $290|Hz|$ . Another source of limitation occurs when a high sampling frequency is chosen on the electrodes amplifier. Indeed, with sampling frequencies higher than  $5[kHz]$ , the system is forced to pause between the projection of two packets of images while the remaining data sampled with the previous packet is sent to the computer. The higher the sampling frequency, the longer the time required between each packet.

Regarding the potential improvements of these scripts, if a solution is found to improve the data rate between the electrodes amplifier and the computer, the experiment could run at the maximum switching rate of the DMD,  $290\vert Hz$ , without any interruption, even to refill new images. Indeed, the DMD internal memory could be split into multiple sequences such that while a sequence is being used to project images, the other one is refilled with new images from the computer. This parallel processing would make it possible to project more than  $10'000$  images without any interruption to refill the DMD memory.

## <span id="page-18-0"></span>7 Appendices

In the following pages, scripts written for this project can be found in this order:

- $\bullet\,$  The  $\it Matlab$  script allowing to visualize the data file  $. csv$
- The main *Python* script managing the devices and controlling the experiment parameters
- The Python script allowing to process the raw data to produce data usable by the Matlab script.
- $\bullet$  The *Python* library containing the classes to control the stimulus generator and the electrodes amplifier
- The *Python* library containing the class to control the DMD

```
 1 clc
 2 %%%%%%%%%%%%%%%%%%%%%%%%%%%%%%%%%%%%%%%%%%%%%%%%%%%%%%%%%%%%%%%%%%%%%%
  3 %%%%%%%%%%%%%% Needs to be modified with the correct file name%%%%%%%%
 4 data file = 'Experiment 02-Dec-2020 10H-37M processed 02-Dec-2020 10H-38M.csv;'
  5 %%%%%%%%%%%%%%%%%%%%%%%%%%%%%%%%%%%%%%%%%%%%%%%%%%%%%%%%%%%%%%%%%%%%%%
  6 
 7 % extracting the data
8 data = readtable(data file);
9 size of data =size(data)
10 
11 % exatraction of the sampling frequency from the corresponfing .txt file
12 newStr = split(data file,' processed');
13 txt file = newStr(1)+'.txt';14 fileID = fopen(txt file,'r');
15 first line = split(fscanf(slinD, 's', 2), '.');
16 sampling freq = str2double(first line(2));17 time step in ms=(1/sampling freq)*1000;
18 
19 
20 trigger = data.Var257; \frac{1}{6} the last column of data is the digital in (the trigger)
21 
22 % deterimation of the time axis
23 time = transpose(0:time_step_in_ms:(length(trigger)-1)*time_step_in_ms);
24 
25 plot(time, trigger)
26 grid on
27 hold on
28 plot(time, data.Var255)
29 xlabel('time [ms]','FontSize',15) 
30 ylabel('Analog [mV] / Digital [0/1]','FontSize',15)
31 legend({'Trigger','Analog A3'})
```
File - C:\Users\victo\PycharmProjects\LAPD lab\experimentv2.py

```
1.0002 Laboratory of Applied Photonics Devices - EPFL
 3 Fall 2020
 4 Victor Tiberghien
 6 Main script that works in those main parts:
 7<sup>7</sup>- Makes sure that all three devices are connected (Stimulus generator, electrodes amplifier and DMD)
   - First, it extracts the images from a directory and compiles them
 8<sup>1</sup>- Configure the DMD with the wanted parameters (slave mode, picture time,...)
 \circ10<sub>1</sub>- Configure the electrodes amplifier (MEA256) by setting up the trigger signal and the outputs
   - Configure the stimulus generator (STG4004) with defined pulses duration and number of repetition
1112 - Start the acquisition of the MEA256. 256 electrodes (analog) values + 1 trigger (digital) value
13 - Start the sequence of trigger pulses by the STG4004
14 - Finally the program saves the raw data in a csv file "electrode ... raw.csv"
15 - The data needs then to be processed with the script process data.py
16
17 -18 import communication
19 import MCS devices
20 import time
21 from PIL import Image
22 import numpy as np
23 import glob
24 import math
25 import sys
26
27 MAX IMAGES MEMORY = 2730
28
29
30 def import bin file():
31print ("Importing images...")
32
       print ("This might take a while...")
33
       \verb|images = np.fromfile("train_labels.hin", dtype='B')|34
       nbr_of\_images = int(len(images) / (1024 * 768))35
       print(nbr_of_images, " images detected")
36
       number of packages = math.ceil(nbr of images / MAX IMAGES MEMORY)
37
       print ("Number of packages needed: ", number of packages)
38
       list of seq = [None] * number of packages
       name_of\_seq = [None] * number of packages39
40
       for k in range (number of packages) :
41name of seq[k] = 'seq' + str(k)42
           k seq = images[(k *(1024*768)* MAX IMAGES MEMORY):((k + 1)*(1024*768) * MAX IMAGES MEMORY)]
43
           print ("Number of images in this packet is ", int (len(k\_seq) / (1024*768)))44
           list of seq[k] = k seq4.5
           print ("Package", (k + 1), "over", number of packages, "completed")
46
           image print = k \text{ seq}[ (1024*768)*3:4* (1024*768)]
47
           image_print.resize(768,1024)
48
           imgagee = Image.fromarray(image print)
49
           imgagee.save('table.png')
50
51return list_of_seq, name_of_seq, nbr_of_images
52
53
54 def import_and_compile_images():
55
       filelist = glob.glob(parameters["images directory"])
56
       print ("Importing images...")
57
       print ("This might take a while...")
58
       images = np.array([np.array(Image.open(fname)) for fname in filelist], dtype=np.uint8)
59
       nbr of images = int(len(images))60
       print(nbr of images, " images detected")
61
       number of packages = math.ceil(len(images) / MAX IMAGES MEMORY)
62
       print ("Number of packages needed: ", number of packages)
63
       list of seq = [None] * number of packages
64
       name of seq = [None] * number of packages
65
       for k in range (number_of_packages) :
66
           name of seq[k] = 'seq' + str(k)67
           k seq = images[(k * MAX IMAGES MEMORY):((k + 1) * MAX IMAGES MEMORY)]
68
           print ("Number of images in this packet is ", len (k_seq))
69
           list_of_seq[k] = communication.compilePlcture(k_seq, int(len(k_seq)))70
           print ("Package", (k + 1), "over", number of packages, "completed")
71
```
File - C:\Users\victo\PycharmProjects\LAPD lab\experimentv2.py

```
72
        return list of seq, name of seq, nbr of images
 7374
 75 def save_experiment_parameters(parameters_out):
        with open (parameters_out["file_name"], 'w') as f:
 76
 77
            print ("electrodes_sampling_freq[Hz]: ", parameters_out["electrodes_sampling_freq[Hz]"], file=f)
            print ("trigger_freq[Hz]: ", parameters_out["trigger freq[Hz]"], file=f)
 78
 79
            print ("trigger Thigh [us]: ", parameters out ["trigger Thigh [us]"], file=f)
 80
            print("trigger_Tlow[us]: ", parameters_out["trigger_Tlow[us]"], file=f)
 8\,1print("images_directory: ", parameters_out["images_directory"], file=f)
 82
            print ("DMD Picture time[us]: ", parameters out ["DMD Picture time[us]"], file=f)
            print("nbr of images: ", parameters out["nbr of images"], file=f)
 83
        print ("Data of this packet saved")
 84
 85
 86
 87 generator = MCS devices.MCS STG()
 88 recorder = MCS devices. MCS MEA (MCS devices. McsBusTypeEnumNet. MCS USB BUS)
 89 dmd = communication. DMD()
 9091 parameters = dict()92 ########## Parameters to complete ###########
 93 parameters ["electrodes sampling freq[Hz]"] = 10000
 94 parameters ["trigger freq[Hz]"] = 60
 95 parameters ["images_directory"] = 'images/*.png'
 96 parameters ["DMD_Picture_time [us]"] = 10e3
 98
 99 if parameters ["DMD Picture time [us]"] > (1/parameters ["trigger freq [Hz]"]) *1e6:
100print ("DMD picture time bigger than T not possible")
101
        print ("The program will close")
102
        input ("Press enter to close the program...")
103
        sys.exit()
104
105 list_of_sequences, name_of_sequences, parameters["nbr_of_images"] = import_and_compile_images()
106 nbr_of_packets = int(len(list_of_sequences))
107
108 # configuration of the electrodes amplifier
109 recorder. file to save data()
[110 recorder.recorder settings (parameters ["electrodes sampling freq[Hz]"])
111
112 # for loop that will send and record batches of 2730 images (maximum number of images, the DMD can hold)
113 for i in range (nbr of packets):
114
        nbr\_images_in\_this\_packet = int(len(list_of\_sequences[i])/(768*1024))115
116# configuration of the DMD with the wanted parameters
117
        \mathtt{dmd.controllProj} ( \mathtt{'ALP\_PROJ\_MODE} , \mathtt{'ALP\_SLAVE'}} )
118
        dmd.controlDev('ALP EDGE RISING')
        dmd.allocSeq(name_of_sequences[i], nbr_images_in_this_packet)
119
120
        print ("Starting loading image")
121
        start loading = time.time()122
        dmd.putSeq(name_of_sequences[i], list_of_sequences[i])
123
        print ("The transfer took", (time.time ()-start loading), "seconds")
124
        print ("All image loaded")
125
        dmd.timingSeq(name of sequences[i], int(parameters["DMD Picture time[us]"]))
126
127
        # configuration of the stimulus generator
128
        parameters[ "trigger_Thigh[us]"] = 1000
129
        parameters["trigger_Tlow[us]"] = int((1/ parameters["trigger_freq[Hz]"])*1e6) - 1000
130
        generator.trigger_settings(parameters["trigger_Tlow[us]"], parameters["trigger_Thigh[us]"],
   nbr images in this packet)
131
132
        # Beginning of the acquisition by the electrodes amplifier
133
        if (i == 0):134
           recorder.StartDacq()
135
        else:
136
            recorder.SendStartDacq()
137
138
        # Start the DMD, it will wait for a trigger comming from the stimulus generator
139
        dmd.startProj(name_of_sequences[i])
140
        time.sleep(1)141
```

```
File - C:\Users\victo\PycharmProjects\LAPD_lab\experimentv2.py
```

```
142
        # Sending the "start" command to the stimulus generator
143
        generator.start_trigger()
144
        start_trigger = time.time()
145
146
        dmd.waitProj() #pauses the script until the actually playing sequence has finished
147
        dmd.freeSeq(name of sequences[i])
148
149
        time.sleep(5*(parameters["trigger Thigh[us]"]+parameters["trigger Tlow[us]"])/1e6)
150
        recorder.SendStopDacq()
151
        time.sleep(int(parameters["electrodes_sampling_freq[Hz]"]/300))
152
153
        print("Sequence", (i + 1), "over", nbr_of_packets, "displayed")154
155 parameters["file_name"] = recorder.get_file_name()
156 save experiment parameters (parameters)
157 input ("Press enter when all the data is arrived...")
158 recorder. StopDacq
159 recorder. Disconnect()
160 generator. Disconnect()
161 dmd.free()
162
```
File - C:\Users\victo\PycharmProjects\LAPD lab\process data.py

```
1 nnn2 Laboratory of Applied Photonics Devices - EPFL
 3 Fall 2020
 4 Victor Tiberghien
 5^{\circ}6 Script that process the raw data generated by the main script experimenty2.py
 7 - input: name of the raw .csv file on line 52
 8 - output: .csv file in the working directory "electrode ... processed ... .csv"
 \mathsf{S}% _{T}=\mathsf{S}_{T}\!\left( a,b\right) ,\ \mathsf{S}_{T}=\mathsf{S}_{T}\!\left( a,b\right) ,\ \mathsf{S}_{T}=\mathsf{S}_{T}\!\left( a,b\right) ,\ \mathsf{S}_{T}=\mathsf{S}_{T}\!\left( a,b\right) ,\ \mathsf{S}_{T}=\mathsf{S}_{T}\!\left( a,b\right) ,\ \mathsf{S}_{T}=\mathsf{S}_{T}\!\left( a,b\right) ,\ \mathsf{S}_{T}=\mathsf{S}_{T}\!\left( a,b\right) ,\ \mathsf{S}_{T}=\mathsf{S}_{T}\!\left( a,b\right) ,\ \mathsf{S}_{T}=\math10^{-n}1112 import csv
13 from datetime import datetime
14
15
16 def save data (electrodes data, file to save):
17with open (file to save, mode='a', newline='') as csv file:
18
              writer = \text{csv.write}(\text{csv file})19
              row of data = electrodes data
20
              writer.writerow(row of data)
21
22
23 def data_treatment(file_to_open):
24
       today = datetime.today()
25
        now = today.strftime("%d-%b-%Y_%HH-%MM")
26
       processed_time = 'processed_' + now
27
        file_to_save = file_to_open.replace('raw', processed_time)
28
29
         with open (file to open, newline='') as csvfile:
30
              spamreader = \text{csv}.\text{reader}(\text{csvfile}, \text{delimiter=}',')31row nbr=032
              print ("Processing...")
33
              for row in spamreader:
34
                   data = rowif len(row) %257==0:
35
36
                         sample = int(len(row)/257)37
                         for j in range (0, sample):
38
                              data to save = [None] * 257
39
                              for k in range (0, 257):
40
                                   if 0 \le k \le 251:
4\,1data to save[k] = (float(data[(j * 257) + k])/(65535/7.4))-3.7
42
                                    if 252 \le k \le 255:
43
                                         data_to_save[k] = ((float(data[(j * 257) + k])/(65535/8192))-4096)/1000
44if k == 256:
45
                                         data to save[k] = float(data[(j * 257) + k])
46
                              save data (data to save, file to save)
47
                    elif row\_nbr := 0:
48
                        print ("missing data")
49
                   row nbr = row nbr+1print ("Processing done!")
50
5152
53 file_name = 'Experiment_03-Dec-2020_12H-54M_raw.csv'
54 data_treatment(file_name)
55
```
File - C:\Users\victo\PycharmProjects\LAPD lab\MCS devices.py

```
1 nnn2 Laboratory of Applied Photonics Devices - EPFL
 3 Fall 2020
 4 Victor Tiberghien
 6 Module that interfaces with the devices from Multichannels systems:
 7 - Stimulus Genereator, STG4004
 8 - Microelectrodes array, USB-MEA256
 Q10^{-n}11 import clr
12 import os
13 from System import Action
14 from System import *
15 import System
16 import sys
17 import csv
18 import time
19 import ctypes
20
21
22 path = str(repr(os.getcwd()))+'\\\McsUsbNet.dll'
23 path = path.replace("'", '')
24 dll_ref = System.Reflection.Assembly.LoadFile(path)
25
26 from Mcs. Usb import CMcsUsbListNet
27 from Mcs. Usb import DeviceEnumNet
28
29 from Mcs. Usb import CMeaDeviceNet
30 from Mcs. Usb import McsBusTypeEnumNet
31 from Mcs. Usb import DataModeEnumNet
32 from Mcs. Usb import SampleSizeNet
33
34 from Mcs. Usb import CStg200xDownloadNet
35 from Mcs. Usb import McsBusTypeEnumNet
36 from Mcs. Usb import STG_DestinationEnumNet
37 from datetime import datetime
38
39
40 # class that controls that interface with the stimulus generator
41 class MCS STG(CStg200xDownloadNet):
42
       def init (self):
43
           self.USB_location = self.looking_for_generator()
44self.Stg200xPollStatusEvent += self.PollHandler;
45
           self.Connect(self.USB location)
46
47
       def looking for generator(self):
48
           deviceList = CMcsUsbListNet(DeviceEnumNet.MCS DEVICE USB) # List of connected MCS devices
49
           print ("found %d devices" % (deviceList.Count))
50<sub>o</sub>for i in range (deviceList.Count):
                                                                         # Scan for USB devices
51listEntry = deviceList.GetUsbListEntry(i)
52
               print ("Device: %s
                                  Serial: %s" % (listEntry.DeviceName, listEntry.SerialNumber))
53
               if (listEntry.DeviceName == "STG4004"):
                                                                        # Looks for the stimulus generator
54
                   generator entry = i55
           try:
56
              generator entry
57
           except:
58
               print("Stimuli generator not detected!")
59
               print ("The program will close")
60
               input ("Press enter to close the program...")
61
               sys.exit()
62
           return deviceList.GetUsbListEntry(generator entry)
63
64
       def PollHandler(self, status, stgStatusNet, index list):
65
           print('%x %s' % (status, str(stgStatusNet.TiggerStatus[0])))
66
67
       def get precision (self) :
68
           voltageRange = self.GetVoltageRangeInMicroVolt(0);
69
           voltageResulution = self.GetVoltageResolutionInMicroVolt(0);
70
           currentRange = self.GetCurrentRangeInNanoAmp(0);
71currentResolution = self.GetCurrentResolutionInNanoAmp(0);
```
72

```
print ('Voltage Mode: Range: %d mV Resolution: %1.2f mV' % (voltageRange / 1000, voltageResulution /
   1000.0)73print('Current Mode: Range: %d uA Resolution: %1.2f uA' % (currentRange / 1000, currentResolution /
    1000.01174
 75
        def trigger settings (self, Thigh = 100000, Tlow = 100000, nbr of repetition=1):
 76
            self.ClearSyncData(0);
 77
            self.ClearSyncData(1);
 78
            self.ClearSyncData(2);
 79
            self.ClearSyncData(3);
 80amplitude = Array[UInt16] ([0, 1]) # setup the trigger pulse
 81
            duration = Array[UInt64] ([Thigh, Tlow]) # Duration of the low and high in microseconds
 82
            channelmap = Array[UInt32] ([0, 0, 0, 0])83
            # bitmap of the sync out outputs to activate, 15 corresponds to 1111 which will activate all 4 sync out
 84
    outputs.
 85
            # In order to activate just 3, you have to enter 7 which corresponds to 0111
 86
            syncoutmap = Array[UInt32] ([15, 0, 0, 0])87
            repetition = Array[UInt32] ([nbr of repetition, nbr of repetition, nbr of repetition, 0])
 88
 89
            self.SetupTrigger(0,channelmap, syncoutmap, repetition)
 90
 91
            self. SendSyncData(0, amplitude, duration) # Send the pulse configuration to the STG4004
 92
            self.SendSyncData(1, amplitude, duration)
 93
            self.SendSyncData(2, amplitude, duration)
 94
            self.SendSyncData(3, amplitude, duration)
 95
 96
 97
        def start trigger(self):
 98
            self.SendStart(1)
 99
100
        def disconnect (self) :
101
            self.Disconnect()
102
103
104 # class that controls that interface with the electrodes amplifier
105 class MCS MEA (CMeaDeviceNet):
106
        def init (self, arg):
107
            self.USB location = self.looking for recorder()
108
            self.ChannelDataEvent += self.OnChannelDatav2
109
            self.ErrorEvent += self.OnError
110
            self.Connect(self.USB location)
111
            self.previous state = True
112
            self.available channels = 0113
            self.file data = 'Experiment n.csv'
114
            self.counter = 0115
            self.sampling_rate = 5000
116
117
      def looking for recorder(self):
118
            deviceList = CMcsUsbListNet(DeviceEnumNet.MCS DEVICE USB) # List of connected MCS devices
            print("found %d devices" % (deviceList.Count))
119
120
            for i in range (deviceList.Count): # Scan for USB devices
121
                listEntry = deviceList.GetUsbListEntry(i)
122
                print ("Device: %s Serial: %s" % (listEntry.DeviceName, listEntry.SerialNumber))
                if (listEntry.DeviceName == "USB-MEA256"):
123
                                                                                     #Looks for the electrodes
    amplifier
124
                    reorder\_entry = i125
            try:
126
                recorder_entry
127
            except:
128
               print ("Electrodes amplifier not detected!")
129
                print ("The program will close")
130
                input ("Press enter to close the program...")
131
                sys.exit()
132
            return deviceList.GetUsbListEntry(recorder_entry)
133
134
        def OnError(self, msg, info):
135
            print(msg, info)
136
137
        def get number of_available_channels(self):
138
            self. available channels = self.HWInfo() .GetNumberOfHWADCChannels (0)
```

```
File - C:\Users\victo\PycharmProjects\LAPD lab\MCS devices.py
```

```
139
            print ("Number of channels availible", self.available_channels)
140
141
        # call back function that is called when a new packet of data is ready to be sent
142
        def OnChannelDatav2(self, x, cbHandle, numSamples):
143
            self.counter = self.counter + 1
            nbr of samples = int(self.sampling rate/2) # nbr of sample before sending the data
144
145
            data, size = self. ChannelBlock ReadFramesUI16(0, nbr of samples, Int32(0))
146
            print ("Size:", size)
147
            print ("size: %d numSamples: %d Data: %04x" % (size, numSamples, data[0]))
148
            self.save_data(self.counter, data)
149
150
        def get counter(self):
151
            return self.counter
152
        def recorder_settings(self, sampling_r):
153
154
            self.sampling rate = sampling r155
            self.SetNumberOfChannels(256)
156
            self.EnableDigitalIn(Boolean(True), UInt32(0)) # Enable the Digital-in on the MEA-256
157
158
            self.SetDataMode(DataModeEnumNet.Unsigned 16bit, 0)
159
            self.SetSamplerate(self.sampling rate, 1, 0) # Sample rate in Hz
160
            self.EnableChecksum(False, 0)
161
            print("Channels in Block: ", self.GetChannelsInBlock(0))
162
            self.SetSelectedData(self.GetChannelsInBlock(0), 1000000, int(self.sampling rate/2), SampleSizeNet.
    SampleSize16Unsigned,
163
                                     self.GetChannelsInBlock(0))
164
165
        #creation of the .csv file in which the data will be saved
166
        def file to save data(self):
167
            self.ClearBuffers()
168
            file = 'Experiment n.csv'169
            today = datetime.toString()170
            now = today.strftime(" %d-%b-%Y %HH-%MM")+' raw'
171
            self.file_data = file.replace('n', now)with open (self.file_data, mode='w', newline='') as csv_file: # Creation of the CSV file to save data
172
173
                writer = csv.writer(csv file)174
175
        def save data(self, image nbr, electrodes data):
176
            with open (self. file data, mode='a', newline='') as csv file:
177
                writer = csv.writer(csv file)178
                row of data = electrodes data
179
                writer.writerow(row of data)
180
181
        # returns the name of the data file in order to saved the parameters of the experiment in a corresponding.
   txt file
182
        def get file name(self):
183
            txt_file = self.file_data.replace('_raw.csv','.txt')
184
            return txt file
185
186
        def disconnect(self):
187
            self.StopDacq()
188
            time.sleep(10)
189
            self.Disconnect()
190
```
File - C:\Users\victo\PycharmProjects\LAPD lab\communication.py

```
1 nnn2 Laboratory of Applied Photonics Devices - EPFL
 3 Fall 2020
 4 Victor Tiberghien
 5^{\circ}6 Module that interface with the DMD from Vialux:
 7 DMD model: DLP HI-SPEED V-MODULE
       - 0.7" XGA 2x LVDS (VIS) DMD for visible light
 8<sup>1</sup>9 -- ALP-4.2 "high-speed"
10<sub>1</sub>11 Modified and completed from a version written by Matthias Müller-Schrader in 2015
12 - https://gitlab.phys.ethz.ch/mohanj/holography/-/blob/096ce42d18efc5f4eda14a53013a4cffb3220830/dmd/communication
13 -n n n
1\,415
16 import ctypes
17 from PIL import Image
18 import sys
19 import os
20 import numpy as np
21 from ctypes import *
22
23 ### Constants or controlling arguments, see documentation of ALP-4.2 high speed
24 ALP_DEFAULT=ctypes.c_int(0)
25 ALP_DEVICE_NUMBER = ctypes.c_int(2000)
26 ALP_VERSION = ctypes.c_int(2001)
27 ALP_TRIGGER_EDGE = ctypes.c_int(2005)
28 ALP DEV DISPLAY HEIGHT = ctypes.c int(2057)
29 ALP DEV DISPLAY WIDTH = ctypes.c int(2058)
30 ALP AVAIL MEMORY = ctypes.c int(2003)
31 ALP_USB_CONNECTION = ctypes.c_int(2016)
32 ALP_PBC_TEMPERATURE = ctypes.c_int(2052)
33 ALP_BITPLANES = ctypes.c_int(2200)
34 ALP_BITNUM = ctypes.c_int(2103)
35 ALP BIN_MODE = ctypes.c_int(2104)
36 ALP PICNUM = ctypes.c_int(2201)
37 ALP PICTURE TIME = ctypes.c int(2203)
38 ALP ILLUMINATE TIME = ctypes.c int(2204)
39 ALP ON TIME = ctypes.c int(2214)
40 ALP OFF TIME = ctypes.c int(2215)
41 ALP MIN ILLUMINATE TIME = ctypes.c int(2212)
42 ALP_DATA_FORMAT = ctypes.c_int(2110)
43 ALP TRIGGER IN DELAY = ctypes.c int(2207)
                                                                      # in us# in us44 ALP MAX TRIGGER IN DELAY = ctypes.c int(2210)
45
46 ALP DATA BINARY TOPDOWN = ctypes.c int(2)
47 BIT PLANES = ctypes.c long(8) # before, it was 1!
48
49
50 try:
51#dmd dll = ctypes.CDLL('libDMD/x64/alpV42.dll')
52
      dmd dll = ctypes. CDLL (r'alpV42.dll')
53 except Exception:
54
      print ("Error occured while loading DMD-ddl")
55
       sys.exit()
56
57
58 ALP_ERR = {
                                         #giving better error messages, see otherwise documentation
59
    0: 'ALP OK'1001: 'ALP NOT ONLINE',
60
61
     1002: 'ALP NOT IDLE',
62
    1003: 'ALP NOT AVAILABLE',
63
    1004: 'ALP NOT READY',
    1005: 'ALP PARM INVALID',
64
65
    1006: 'ALP ADDR INVALID',
    1007: 'ALP_MEMORY_FULL',
66
67
     1008: 'ALP_SEQ_IN_USE',
68
     1009: 'ALP_HALTED',69
      1010: 'ALP ERROR INIT',
70
      1011: 'ALP ERROR COMM',
```

```
1012: 'ALP DEVICE REMOVED',
 71
        1013: 'ALP NOT CONFIGURED',
 72
 73
        1014: 'ALP LOADER VERSION',
 74
        1018: 'ALP ERROR POWER DOWN',
 75
 76
        \rightarrow77
 78 ALP CONTRL ARGS = \{# Arguments for AlpSeqControl() and AlpProjControl
                               : ctypes.c\_int(2104),
 79
        'ALP BIN MODE'
                                : ctypes.c_int(2110),<br>: ctypes.c_int(2110),
        'ALP DATA FORMAT'
 _{\rm 80}'ALP FIRSTFRAME'
                                  : ctypes.c int (2101),
 81
 82
        'ALP LASTFRAME'
                                  : ctypes.c int (2102),
        'ALP_SEQ_REPEAT'
                                 : ctypes.c\_int(2100),
 83
        'ALP PROJ MODE'
                                : ctypes.c\_int(2300),
 84
        "ALP PROJ INVERSION" : ctypes.c_int(2306),
 85
 86
        'ALP PROJ UPSIDE DOWN' : ctypes.c int(2307),
 87
        'ALP_MASTER' : ctypes.c\_int(2301),
 88
        'ALP SLAVE'
                                : ctypes.c int(2302),
        'ALP_DEFAULT'
 89
                                : ctypes.c int(0),
 90'NOT ALP DEFAULT'
                                : ctypes.c int(1),
 91
        'ALP EDGE FALLING'
                                : ctypes.c int(2008),
        "ALP_EDGE_RISING" : ctypes.c_int(2009),<br>"ALP_BIN_NORMAL" : ctypes.c_int(2105),
 92.
 9394
        'ALP_BIN_UNINTERRUPTED' : ctypes.c_int(2106),
 95
 96}
 97
 98 ALP INQ ARGS = \{99
        1200 : 'ALP_PROJ_ACTIVE',
                 : 'ALP_PROJ_IDLE',<br>: 'ALP_MASTER',<br>: 'ALP_SLAVE',<br>: 'ALP_EDGE_FALLING',
100
        1201
101
        2301
102
        2302
103
        2008
                 : 'ALP EDGE RISING',
104
        2009
                 : 'ALP_BIN_NORMAL',
105
       2105
                 : 'ALP BIN UNINTERRUPTED',
106 2106
107 0
                 : 'ALP DATA MSB ALIGN',
                 : 'ALP DATA LSB ALIGN',
108
    -111109
                 : 'ALP DATA BINARY TOPDOWN',
    \sim 2
110
     \sim 3
                 : 'ALP DATA BINARY BOTTOMUP',
111112 }
113
114 def compilePicture(img, nbr images):
115 print ("Compiling images...")
116
      if isinstance (img, np.ndarray) and img.ndim == 2:
117
         img = [img]tArray = np{\text{.}zeros}(nbr images*1024*768, dtype='B')
118
119
        image counter = 0120
       for arr in imq:
121
            arr. \text{resize}(1, (1024 * 768))122
            tArray[image counter*1024*768: (image counter+1)*1024*768] = arr
123
            image counter = image counter + 1124
            string = \lceil \frac{\text{arg}}{\text{arg}} \rceil + \text{str}(\text{int}(100 * \text{ image counter } / \text{len}(\text{img}))) + \lceil \frac{\text{arg}}{\text{arg}} \rceil125
            sys.stdout.write(string)
        print('')126
127
        print(int(len(tArray) / 786432), "images compiled in this package")
128
        return tArray
129
130
131 class DMD():
132
        """ Class to communicate with the DMD.
133
134
        Each instance of this class can communicate with one DMD.
135
        During the initialisation, it tries to connect to the next aviable DMD.
136
        It is also possible to connect to a special DMD, specified by its serial number.
137
138
        After the usage, the DMD should be released using the DMD. free () method.
139
         \bar{n} \bar{n} \bar{n}140
141
```

```
142
        def __init_(self, serial_number = ALP_DEFAULT):
143
                #searching for DMD
144
            print ('searching for DMD')
            self.PevID = ctypes.c_info()145
                                              ### To store the device ID to communicate with DMD
146
            self.seq ids = \{\} ### To store sequenceIDs
147
            ret = dmd dll.AlpDevAlloc(serial number, ALP DEFAULT, ctypes.byref(self.DevID))
148
            if ret != 0:
149
                print ("DMD not detected")
150
                print ("The program will close")
151
                input ("Press enter to close the program...")
152
                raise Exception ('Communication with DMD failed. Error %s'%ALP ERR[ret])
153
                print ("DMD not found")
154
                sys.exit()
155
            else:
156
                print ('Connected to DMD')
            ### determining resulution of DMD (for transforming pictures)
157
158
            self.disp height = cypes.c int()159
            ret = dmd dll.AlpDevInquire(self.DevID,ALP DEV DISPLAY HEIGHT, ctypes.byref(self.disp height))
160
            self.disp height = self.disp height.value # used c int.value to get normal py int
161
            if ret := 0:
162
                raise Exception ('Inspecting height failed. Error %s'%ALP ERR[ret])
163
                input ("Press enter to close the program...")
164
            self.disp width = cypes.c int()165
            ret = dmd dll.AlpDevInquire(self.DevID,ALP DEV DISPLAY WIDTH, ctypes.byref(self.disp width))
166
            if ret != 0:
167
                raise Exception ('Inspecting width failed. Error %s'%ALP_ERR[ret])
168
                input ("Press enter to close the program...")
169
            self.disp width = self.disp width.value
170
            self.last added seq = None
171
            print ("Diplay hight:", self.disp height)
172
            print ("Diplay width:", self.disp width)
173
174
        def available memory (self) :
175
            memory=ctypes.c_long()
176
            ret = dmd_dll.AlpDevInquire(self.DevID, ALP_AVAIL_MEMORY, ctypes.byref(memory))
177
            if ref | = 0:
178
                raise Exception ('Inspecting left failed. Error %s' % ALP ERR[ret])
                input ("Press enter to close the program...")
179
180
            memory = memory.value181
            print ("Memory left on the DMD is: ", int (memory/8), "8 bits images")
182
            return memory
183
184
        def controlDev(self, tr_edge) :
185
            """ Allows to set some properties to the DMD.
186
187
            Actually, it is only possible to change the trigger edge, if the DMD is in the
188
            slave mode.
189
190
            **Implementation of ''AlpDevControl'' from the DLL.
191
192
            Parameters
193
194
            tr edge : *int or str*
195
                Specifies the trigger edge. Can either be a number as specified in the
                DMD documentation or the string 'ALP EDGE RISING' or 'ALP EDGE FALLING''.
196
            \bar{n} \bar{n} \bar{n}197
198
            if isinstance(tr_edge,str):
199
                c_tr_edge = ALP_CONTRL_ARGS[tr_edge]
200
            else:
201
                c tr edge = ctypes.c int(tr edge)
202
            ret = dmd dll.AlpDevControl(self.DevID,ALP TRIGGER EDGE, c tr edge)
203
            if ret:
                            # ret == 0 is everything is ok.
204
                raise Exception ('Changing trigger edge failed. Error %s'%ALP ERR[ret])
205
                input ("Press enter to close the program...")
206
207
        def free(self):
208
            """Allows to eject the DMD manually. Should always be done.
209
210
            **Implementation of ``AlpDevHalt`` and ``AlpDevFree`` from the DLL.
211
212
            Raises
```
----------------

 $\boxed{213}$ 

```
214
            Exception :
215
               - If either ''AlpDevHalt'' or ''AlpDevFree'' returns an error
            \sim \sim \sim216
217
            #ejecting the DMD manually
218
            ret1 = dmd dll.AlpDevHalt(self.DevID)
219
            ret2 = dmd dll.AlpDevFree(self.DevID)
220
            if(ret1+ret2==0):
221
               print ('DMD is free')
222
            elif ret1 = 0:
223
               raise Exception ('Halting the DMD failed! Error %s'%ALP ERR[ret1])
224
            else:
225
                raise Exception ('Freeing the DMD failed! Error %s'%ALP ERR[ret2])
226
227
        def inquireDev(self, conv=True):
228
            """ Helps inspecting the DMD.
229
230
            ** Implementation of some parts of ''AlpDevInquire'' from the DLL.
231
232
            By default, the values are returned a converted form.
233
            If "converted" is False, the values (except from display height and width)
234
            will be returned as they come from the DMD, i.e. as ctypes.c int.
235
236
            Returns
237
            ________________
238
            propts : *dict*
239
                    Dictionary containing the properties. Keys are (as string):
240
                        - ' Device Number'':
241
                            Serial number of the DMD (can be used later to connect
242
                            to specific DMD by handling it to the initialization routine).
243
                        - ``ALP Version Number``:
244
                            The version number of the ALP device.
245
                        - ''Temperature PBC'':
246
                            The internal temperature of the DMD.
                            *If ''converted'' is True, the temperature will be stated
247
248
                            in degree celsius.*
249
                        - ' Trigger Edge'':
250
                            Whether the DMD reacts to rising or falling triggers.
251
                            *If "converted" is True, the entry will be a string
252
                            'ALP EDGE FALLING' or 'ALP EDGE RISING'.*
253
                        -"USB Connection":
254
                            Whether the connection is ok or removed.
255
                            *If "converted" is True, the entry will be a string
                            'ALP OK' Or 'ALP DEVICE REMOVED'.*
256
                        -''Display_Height''
257
258
                            Height of the DMD (type python [sic] int).
                        -''Display Width''
259
260
                            Width of the DMD (type python [sic] int).
261
262
            Raises
263
264
            Exception:
265
                - If one of the calls of "AlpDevInquire" returns an error.
266
267
268
            ditc = {'Display Height':self.disp height,'Display Width':self.disp width}
269
            dict['Device Number'] = ctypes.c_int(0)270
            ret = dmd dll. AlpDevInquire(self.DevID, ALP DEVICE NUMBER, ctypes.byref(ditc['Device Number']))
271
            dict['ALP_{version_{Number}'} = ctypes.c_{int(0)}272
            ret += dmd_dll.AlpDevInquire(self.DevID,ALP_VERSION,ctypes.byref(ditc['ALP_Version_Number']))
273
            \text{ditc}['Trigger Edge'] = ctypes.c int(0)
274
            ret = dmd dll.AlpDevInquire(self.DevID,ALP TRIGGER EDGE, ctypes.byref(ditc['Trigger Edge']))
275
            if conv: # See ALP documentation for the numbers
276
                ditc['Trigger Edge']= ALP INQ ARGS[ditc['Trigger Edge'].value]
277
            dict['USB Connection'] = cypes.c int(0)278
            ret += dmd dll.AlpDevInquire(self.DevID,ALP USB CONNECTION, ctypes.byref(ditc['USB Connection']))
279
            if conv:
280
                ditc['USB_Connection'] = ALP_ERR[ditc['USB_Connection'].value]
281
            dict['Temperature PBC'] = cypes.c int(0)282
            ret += dmd dll.AlpDevInquire(self.DevID,ALP PBC TEMPERATURE, ctypes.byref(ditc['Temperature PBC']))
283
            if conv:
```
284  $dict['Temperature_PBC'] = dict['Temperature_PBC'].value/256.$ 285 if ret  $!= 0$ : 286 raise Exception ('Error occured while inspecting DMD') 287 return ditc 288 289 def allocSeq(self, name, picNum, data format =  $0$ ) : 290 """ Allocates memory to store later a sequence of pictures 291 292 \*\* Implementation of ''AlpSeqAlloc'' and party of ''AlpSeqControl'' from the DLL. 293 294 Parameters 295 -----------------296 name : \*any type that can be key for a dict\* 297 Name for the sequence. It can be accessed by DMD. seq\_ids [name] 298  $picNum: *int*$ 299 The number of XGA pictures belonging to the sequence. 300 Could be limited by memory (but unlikely). 301 data format : \*opt, int from  $\{0,1,2,3\}$ \* 302 Specifies the data format for the pictures of the sequence. 303 Other modules are designed for the default (Bitplanes, row 0 first). 304 See the documentation of the ALP library for more details (default is 305 ALP DATA BINARY TOPDOWN). Integers will be converted to ctypes.c int 306 307 Raises 308 -------------309 Exception: - If either "AlpSecAlloc" or "AlpSecControl" returns an error. 310  $n \, n \, n$  $311$ 312 313  $seqID = cypes.c int()$ 314 c picNum = ctypes.c long(picNum) 315 ret = dmd dll.AlpSeqAlloc(self.DevID,BIT PLANES,c picNum,ctypes.byref(seqID)) 316 if ret  $!= 0$ : 317 raise Exception ('Allocation of memory failed. Error %s'%ret) 318 else: 319 print ('Successfully allocated memory for sequence %s'%name) 320  $self.\text{seq\_ids}$ [name] =  $seqID$ ### All sequence IDs are stored in this dict. 321 self.last added seq = name 322 c data format = ctypes.c int(data format) # See ALP Documentation for other formate 323 #ret = dmd dll.AlpSeqControl (self.DevID, seqID, ALP DATA FORMAT, c data format  $\qquad \qquad$  ) \_\_\_\_\_\_\_\_\_\_\_\_\_\_\_\_\_\_\_\_\_\_\_\_\_\_\_ 324 if ret  $!= 0$ : 325 raise Exception ('Changing data format to allocate sequence %s failed. Error %s'% (name, ret)) 326 327 def freeSeq(self, name) : 328 """ Releases a sequence and releases therby the memory allocated by the sequence. 329 330 \*\* Implementation of ``AlpSeqFree`` from the DLL. 331 332 Raises 333 334 Exception: 335 - If ``AlpSeqFree`` returns an error. 336 337 338 ret = dmd dll.AlpSeqFree(self.DevID, self.seq ids[name]) 339  $if$  ret  $!= 0$ : 340 raise Exception ('Releasing sequence %s failed. Error %s' % (str (name), ALP ERR[ret])) 341 else: 342 del self.seq ids[name] 343 print ('Released sequence %s :)'%name) 344 self.last added seq = None 345 346 def inquireSeq(self, name, conv=True): 347 """ Allows to inquire a sequence and returns a dict with the most important properties. 348 349 \*\* Implementation of parts of ''AlpSeqInquire'' from the DLL. 350 351 By default, the values are returned a converted form. 352 If "converted" is False, the values will be returned as they come from the DMD, i.e. as ctypes.c\_int. 353

| 354 |                                                                                                    |  |  |  |  |
|-----|----------------------------------------------------------------------------------------------------|--|--|--|--|
| 355 | Returns                                                                                                   |  |  |  |  |
| 356 |                                                                                                    |  |  |  |  |
|     |                                                                                                    |  |  |  |  |
| 357 | propts : *dict*                                                                                           |  |  |  |  |
| 358 | Dictionary containing the properties. Keys are (as string):                                               |  |  |  |  |
| 359 | $\lnot$ Seq Bitplanes $\lnot$ :                                                                           |  |  |  |  |
| 360 | Bit depth of the pictures in the sequence. Should be 1.                                                   |  |  |  |  |
| 361 | $\lnot$ Seq Bitnum $\lnot$ :                                                                              |  |  |  |  |
| 362 | The bit depth for displaying (could reduce bitdepth for showing).                                         |  |  |  |  |
|     |                                                                                                    |  |  |  |  |
| 363 | Should also be 1.                                                                                         |  |  |  |  |
| 364 | $-$ Seq Bin Mode ::                                                                                       |  |  |  |  |
| 365 | If bitplanes or bitnum = 1 (binary mode), it is possible                                                  |  |  |  |  |
| 366 | to use a mode without dark phase. Shows, whether this                                                     |  |  |  |  |
| 367 | mode is active.                                                                                           |  |  |  |  |
|     |                                                                                                    |  |  |  |  |
| 368 | $\lnot$ Seq Picnum ::                                                                                     |  |  |  |  |
| 369 | Number of pictures in the sequence.                                                                       |  |  |  |  |
| 370 | $-$ Seq Pic Time ::                                                                                       |  |  |  |  |
| 371 | Time beween start of two consecutive pictures (in micro s).                                               |  |  |  |  |
| 372 |                                                                                                    |  |  |  |  |
|     | The illumination time might be smaller but is chosen so that                                              |  |  |  |  |
| 373 | it is maximal.                                                                                            |  |  |  |  |
| 374 | $-$ Seq Illum Time ::                                                                                     |  |  |  |  |
| 375 | Time, one picture is displayed on the DMD. Is $\leq$ ``Seq Pic Time`` - 44 microseconds.                  |  |  |  |  |
| 376 | If the DMD is in 'ALP BIN UNINTERRUPTED' mode, it will be set to                                          |  |  |  |  |
|     |                                                                                                    |  |  |  |  |
| 377 | 0 and ignored.                                                                                            |  |  |  |  |
| 378 | $\sim$ Seq Min Illuminate Time``:                                                                         |  |  |  |  |
| 379 | Minimal possible value for ``Seq Illuminate Time``. (in mirco s)                                          |  |  |  |  |
| 380 | -``Seq Data Format``                                                                                      |  |  |  |  |
| 381 | Data format of the sequence                                                                               |  |  |  |  |
|     |                                                                                                    |  |  |  |  |
| 382 | $-$ Seq ON Time $\cdot$ :                                                                                 |  |  |  |  |
| 383 | Total active projection time.                                                                             |  |  |  |  |
| 384 | $-$ ``Seq OFF Time`` :                                                                                    |  |  |  |  |
| 385 | Total inactive projection time.                                                                           |  |  |  |  |
| 386 | 11 11 11                                                                                                  |  |  |  |  |
| 387 |                                                                                                    |  |  |  |  |
|     | ### To be read in blocks of 4 lines; init, query, test if conv, convert<br>ditcsq = $\{\}$                |  |  |  |  |
| 388 | ditcsq['Seq Bitplanes']=ctypes.c int()                                                                    |  |  |  |  |
| 389 | ret = dmd dll.AlpSeqInquire(self.DevID,self.seq ids[name],ALP BITPLANES,ctypes.byref( ditcsq['            |  |  |  |  |
|     | Seq Bitplanes']))                                                                                         |  |  |  |  |
| 390 | if conv:                                                                                                  |  |  |  |  |
|     |                                                                                                    |  |  |  |  |
| 391 | $dictcsq['Seq Bitplanes'] = dictcsq['Seq Bitplanes'].value$                                               |  |  |  |  |
| 392 | ditcsq['Seq Bitnum']=ctypes.c int()                                                                       |  |  |  |  |
| 393 | ret += dmd dll.AlpSeqInquire(self.DevID,self.seq ids[name],ALP BITNUM,ctypes.byref( ditcsq['Seq Bitnum']  |  |  |  |  |
|     | ))                                                                                                    |  |  |  |  |
| 394 | if conv:                                                                                                  |  |  |  |  |
| 395 | ditcsq['Seq Bitnum']=ditcsq['Seq Bitnum'].value                                                           |  |  |  |  |
|     |                                                                                                    |  |  |  |  |
| 396 | ditcsq['Seq Bin Mode']=ctypes.c int()                                                                     |  |  |  |  |
| 397 | ret += dmd dll.AlpSeqInquire(self.DevID,self.seq ids[name],ALP BIN MODE,ctypes.byref( ditcsq['            |  |  |  |  |
|     | Seq Bin Mode']))                                                                                          |  |  |  |  |
| 398 | if conv:                                                                                                  |  |  |  |  |
| 399 | ditcsq['Seq_Bin_Mode'] = ALP_INQ_ARGS[ditcsq['Seq_Bin_Mode'].value]                                       |  |  |  |  |
| 400 | ditcsq['Seq Picnum']=ctypes.c int()                                                                       |  |  |  |  |
|     |                                                                                                    |  |  |  |  |
| 401 | ret += dmd dll.AlpSeqInquire(self.DevID,self.seq ids[name],ALP PICNUM,ctypes.byref( ditcsq['Seq Picnum']  |  |  |  |  |
|     | $)$ )                                                                                                    |  |  |  |  |
| 402 | if conv:                                                                                                  |  |  |  |  |
| 403 | ditcsq['Seq Picnum']=ditcsq['Seq Picnum'].value                                                           |  |  |  |  |
| 404 | ditcsq['Seq Pic Time']=ctypes.c int()                                                                     |  |  |  |  |
|     |                                                                                                    |  |  |  |  |
| 405 | ret += dmd dll.AlpSeqInquire(self.DevID,self.seq ids[name],ALP PICTURE TIME, ctypes.byref( ditcsq['       |  |  |  |  |
|     | $Seq$ Pic Time']))                                                                                        |  |  |  |  |
| 406 | if conv:                                                                                                  |  |  |  |  |
| 407 | $\texttt{dictsq['Seq_Pic\_Time']} = \texttt{str(dictsq['Seq_Pic\_Time'].value/1000.)} + 'ms'$             |  |  |  |  |
| 408 | ditcsq['Seq Illuminate Time']=ctypes.c int()                                                              |  |  |  |  |
|     |                                                                                                    |  |  |  |  |
| 409 | ret += dmd dll.AlpSeqInquire(self.DevID,self.seq ids[name],ALP ILLUMINATE TIME,ctypes.byref( ditcsq['     |  |  |  |  |
|     | Seq Illuminate Time']))                                                                                   |  |  |  |  |
| 410 | if conv:                                                                                                  |  |  |  |  |
| 411 | $\text{dictsq['Seq Illuminate Time'] = str(dictsq['Seq Illuminate Time'].value/1000.) + ' ms' }$          |  |  |  |  |
| 412 | ditcsq['Seq Min Illum Time']=ctypes.c int()                                                               |  |  |  |  |
|     |                                                                                                    |  |  |  |  |
| 413 | ret += dmd dll.AlpSeqInquire(self.DevID,self.seq ids[name],ALP MIN ILLUMINATE TIME, ctypes.byref( ditcsq[ |  |  |  |  |
|     | 'Seq Min Illum Time']))                                                                                   |  |  |  |  |
| 414 | if conv:                                                                                                  |  |  |  |  |
| 415 | $\text{dictsq['Seq Min Illum Time'] = str(dictsq['Seq Min Illum Time'].value/1000.) + ' ms'$              |  |  |  |  |
| 416 | ditcsq['Seq ON Time']=ctypes.c int()                                                                      |  |  |  |  |
|     |                                                                                                    |  |  |  |  |
| 417 | ret += dmd dll.AlpSeqInquire(self.DevID,self.seq ids[name],ALP ON TIME, ctypes.byref( ditcsq['Seq ON Time |  |  |  |  |

 $417$   $1)$ )

```
418
            if conv:
419
                dictcsq['Seq_ON_Time'] = str(ditcsq['Seq_ON_Time'].value/1000.) + 'ms'420
            ditcsq['Seq_OFF_Time']=ctypes.c int()
421
            ret += dmd dll.AlpSeqInquire(self.DevID,self.seq ids[name],ALP_OFF_TIME,ctypes.byref( ditcsq['
   Seq OFF Time'])422
            if conv:
423
                ditcsq['Seq OFF Time'] = str(ditcsq['Seq OFF Time'].value/1000.) + ' ms'
424
            ditcsq['Seq_Data_Format']=ctypes.c_int()
425
            ret += dmd_dll.AlpSeqInquire(self.DevID,self.seq_ids[name],ALP_DATA_FORMAT,ctypes.byref( ditcsq['
   Seq Data Format']))
426
            if conv:
427
                ditcsq['Seq_Data_Format']=ALP_INQ_ARGS[ditcsq['Seq_Data_Format'].value]
428
            if ret != 0:
429
                raise Exception ('Error while inquirering sequence %s. '%name)
430
            return ditesa
431
432
        def controlSeq(self, name, arg, num) :
433
            """ Allows to control properties of the sequence.
434
435
            Parameters
436
            ---------------------
437
            name :
438
              Name the sequence was allocated with.
439
            arg : *string*440
                Property to be changed. One of the following:
441
                 - ALP BIN MODE \cdot :
442
                         Allows to control, wheter the sequence should be displayed
443
                         normally (0) or in uninterrupted mode (2106).
444
                         Can also pass ''ALP BIN NORMAL'' or ''ALP BIN UNINTERRUPTED''
445
                         as string.
                         **Requires a following call of ``DMD.timingSeq()`` to become active
446
                 - ` `ALP DATA FORMAT` ` :
447
448
                          Allows to change the data format. See ALP-Documentation for further details.
                 - \lq \lq ALP_FIRSTFRAME \lq \lq :
449
450Allows to restrict the pictures to be shown.
451
                          Selects the first picture of the sequence to be shown.
452
                  - MLP LASTFRAME \ddots :
453
                          Allows to restrict the pictures to be shown.
454
                          Selects the last picture of the sequence to be shown.
455
                  - ALP SEQ REPEAT :
456
                          Sets how often the sequence should be shown when DMD. startProj (seq) is called.
457
                          Default is 1.
458
            num: *int*459
                A parameter to specify the changement.
            \ldots460
461
            if isinstance (num, str) :
462
              c num = ALP CONTRL ARGS [num]
463
            else:
464
               c num = ctypes.c int (num)
465
            ret = dmd dll.AlpSeqControl(self.DevID,self.seq ids[name],ALP CONTRL ARGS[arg],c num)
466
            if ret := 0:
467
                raise Exception ('Changing argument %s of sequence %s failed. Error %s' % (ALP CONTRL ARGS [arg], name,
   ALP ERR[ret]))
468
469
        def putSeq(self, name, data array) :
470
            """ Passes a numpy array of length 1 = (pic\_num*display\_height*display\_width/8) to the DMD
471
472
            **Implementation of ''AlpSeqPut'' from the DLL.
473
            See ALP documentation for further details.
            \boldsymbol{H} \boldsymbol{H} \boldsymbol{H}474
475
            print ("Uploading images to the DMD...")
476
            #array pointer = data array.ctypes.data as (POINTER (c ubyte))
477
            array pointer = data array.ctypes.data as (POINTER (c char))
478
            #array_pointer = data_array.ctypes.data
                                                              #creates the pointer, a np routine
479
            ret = dmd_dll.AlpSeqPut(self.DevID,self.seq_ids[name],ALP_DEFAULT,ALP_DEFAULT,array_pointer)
480
            if ret != 0:
481
                raise Exception ('Putting pictures into sequence failed. Error %s' %ALP_ERR[ret])
482
            Also:483
                print ('loaded data for sequence %s on dmd :) '%name)
484
```
485

```
486
         def timingSeq(self, name, illuminate_time=None) :
487
              """ Allows to set the picture time.
488
489
              **Implementation of parts of ``AlpSeqTiming`` from the DLL.
490
             Picture time should be in microseconds. Maximum is 10s.
              The picture time is the time between the start of two consecutive pictures.
491
492
              Can optionally also change the illumination time for "ALP BIN NORMAL" mode.
493
              The Illumination time is the time, the picture is actually viewed.
494
495
             Parameters
496
              -------------------------
497
             pic\_time : *int*498
                  The time between the start of two consecutive pictures.
499
                  If None, it will be set to the smallest possible time compatible with
500
                  illumination time. If both are None, it will be set to
501
                  1/30 second.
502
             illuminate time : *int*
503
                  The time a picture will be illuminated. If None, it will be the
504
                  maximal possible time; approxemately pic time - 44 miroseconds.
             \overline{u} \overline{u}505
506
             pic time = illuminate time+45
507
             if not illuminate time:
508
                  illuminate time = 0509
             if not pic_time:
510\,pic_time = 0511
             print ("illu time: ", illuminate time)
512
             print ("pic time: ", pic time)
513
             ret = dmd dll.AlpSeqTiminq(self.DevID,self.seq ids[name],ctypes.c lonq(int(illuminate time)),ctypes.
    c long(int(pic time)), ALP DEFAULT, ALP DEFAULT, ALP DEFAULT)
514
             if ret != 0:
515
                  raise Exception ('Changing time failed. Error %s' %ALP ERR[ret])
516
517
         def controlProj(self, cont_type, cont_value) :
518
              """ Allows to control the project.
519
520
              **Implementation of ``AlpProjControl`` from the DLL.
521
522
             The control parameters can also be passed as integers, accoding to the documentation.
523
524
             Parameters
525
              <u>___________</u>
526
             cont type : *str*
527
                  One can change the following properties :
                      - MLP PROJ MODE \therefore528
529
                          Changes the projection mode. Possible cont value are:
530
                           - "ALP MASTER" : The pictures are refreshed by the DMD accoding to the settings by DMD.
    timingSeq.
531
                            - "ALP SLAVE" : The transition of a picture follows an external trigger.
532
                       - \lq \lq \lq \lq \lq \lq \lq \lq \lq \lq \lq \lq \lq \lq \lq \lq \lq \lq \lq \lq \lq \lq \lq \lq \lq \lq \lq \lq \lq \lq \lq \lq \lq \lq \lq \lq \lq533
                           Inverts the image pixels. Possible cont value are
534
                           - ^{\circ} ALP DEFAULT
                           - NOT_ALP_DEFAULT`
535
536
                       - \lambdaLP PROJ UPSIDE DOWN
537
                           Flipps the image. Possible cont value are
538
                           - \lq \lq \lq \lq \lq \lq \lq \lq \lq \lq \lq \lq \lq \lq \lq \lq \lq \lq \lq \lq \lq \lq \lq \lq \lq \lq \lq \lq \lq \lq \lq \lq \lq \lq \lq \lq \lq- NOT\_ALP\_DEFAULT539
             \bar{n} \bar{n} \bar{n}540
541
             if isinstance(cont_type,str):
542
                  c_cont_type = ALP_CONTRL_ARGS[cont_type]
543
             else:
544
                  c cont type = ctypes.c int(cont type)
545
             if isinstance (cont value, str) :
546
                 c cont value = ALP CONTRL ARGS [cont value]
547
             else:
548
                  c_cont_value = ctypes.c_int(cont_value)
549
             ret = dmd_dll.AlpProjControl(self.DevID, c_cont_type, c_cont_value)
550
             if ret := 0:
551
                  raise Exception ('Changing properties of Project failed. Error %s' %ALP ERR[ret])
552
             else:
553
                  print ("Successfully change the ", cont_type, "to", cont_value)
```

```
554
555
        def startProj(self, seq_name=None):
556
            """ Starts projecting the sequence "seq name".
557
558
            **Implementation of ``AlpProjStart`` from the DLL.
559
560
            If no argument is passed, the last added seq will be played.
            \overline{u} \overline{u}561
562
            if not seq_name:
563
                seq_name = self.last_added_seq
564
            ret = dmd dll.AlpProjStart(self.DevID, self.seq ids[seq name])
565
            if ret != 0:
566
                raise Exception ('Playing sequnce %s failed. Error %s.' % (seq name, ALP ERR[ret]))
567
            else:
                print ('playing sequence %s :)'%seq name)
568
569
570
        def startContProj(self, seq_name=None):
571
            """ Starts continuously playing the sequence ``seq_name``.
572
573
            If None is given, starts the last inquired sequence.
574
            **Implementation of ``AlpProjStart`` from the DLL.
            \bar{n} \bar{n} \bar{n}575
576
            if not seq name:
577
                seq name = self.last added seq
578
            ret = dmd dll.AlpProjStartCont(self.DevID, self.seq ids[seq name])
579
            if ret != 0:
580
                raise Exception ('Playing continuously sequnce %s failed. Error %s.' % (seq name, ALP ERR[ret]))
581
            Also:582
                print ('playing continuously sequence %s :) '%seq name)
583
584
        def waitProj(self):
585
            """Pauses the script until the acutally plaing sequence has finished. """
586
            ret = dmd dll.AlpProjWait(self.DevID)
587
            if ret := 0:
588
                raise Exception ('Waiting for sequnce failed. Error %s.' %ALP ERR[ret])
589
590
        def haltProj(self):
591
            """ Stops the sequence currently running on the DMD.
592
593
            In fact it finishes the actually playing sequence and stops then.
594
            See semester thesis of Matthias Mueller-Schrader for details.
            n \, n \, n595
596
            ret = dmd_dll.AlpProjHalt(self.DevID)
597
            if ret:
                raise Exception('Halting project failed. Error %s .' %ALP_ERR[ret])
598
599
600
        def inquireProj(self, conv=True):
601
            """ Returns some information about the project on the DMD.
602
603
            ** Implementation of "AlpProjInquire" from the DLL.
604
605
            By default, the arguments are passed in a converted way. Set conv=False to
606
            get them as c int.
607
608
            Returns
609
            _________________________
610
            tmp : *dict*611
                    Dictionary containing the properties. Keys are:
612
613
                    ``ALP PROJ MODE`` :
614
                        The projection mode (master or slave).
615
                    The actual state of the projection (active or idle).
616
            n \, n \, n617
618
            tmp = \{\}619
            tmp['ALP PROJ MODE'] = cypes.c int()ret = dmd dll. AlpProjInquire(self. DevID, ALP CONTRL ARGS['ALP PROJ MODE'], ctypes.byref(tmp['ALP PROJ MODE
620
    1))
621
            if ret:
622
                raise Exception ('Inquireing project failed. Error %s.' %ALP ERR[ret])
623
            tmp['ALP PROJ STATE'] = cypes.c int()
```

```
File - C:\Users\victo\PycharmProjects\LAPD lab\communication.py
```

```
624
            ret = dmd_dll.AlpProjInquire(self.DevID,ctypes.c_int(2400),ctypes.byref(tmp['ALP_PROJ_STATE']))
625
            if ret:626
                raise Exception('Inquireing project failed. Error %s.' %ALP_ERR[ret])
627
            if conv:628
                for key in tmp.keys():
629
                    tmp[key] = ALP INQ ARGS[tmp[key].value] ### Convert to right format.
630
            return tmp
631
632
633
        def compilePicturev2(self, img):
634
            print("Compiling images...")
635
            if isinstance (img, np.ndarray) and img.ndim == 2:
636
                imq = [imq]637
            \texttt{LArray} = np{\text{-}zeros(0, dtype='B')}638
            image nbr = 1639
            for arr in imq:
640
                arr. \text{resize}(1, (1024 * 768))641
                \text{LArray} = \text{np.append}(\text{LArray}, \text{arr})642
                if image nbr % 500 == 0:
643
                    print("Progress", int(100 * image nbr / len(img)), "%")
644
                image nbr = image \t nbr + 1645
            print(int(len(tArray)/786432), "images compiled in this package")
646
            return tArray
647
648
        def compilePicturev3(self, img):
649
            print("Compiling images...")
650
            img.resize(1, (1024 * 768))651
            \#img = np.updatekbits(img)652
            image print = np.packbits(imq)653
            image print.resize(768, 1024)
654
            imgagee = Image.fromarray(image print)
655
            imgagee.save('table.png')
656
            return img
657
658
        def loadArrToDMD(self, name, img, timing = None, unint=True) :
            """ Takes an (collection of) arrays, converts it into the right format
659
660
            and transforms it to the DMD.
661
662
            Parameters
663
                         ----------
664
            name : *int, str... must be hashable*
665
               The name for the sequence. Is needed to be able to control the sequence later
666
                and to start it.
667
            img : *2dim numpy array or collections of it*
668
                The image(s). Each image should be a 2dim boolean numpy array with shapes
669
                (disp height, disp width). Several images can be handeld as list or tuple
670
                of arrays or a 3-dim array with the pictures aligned along the axis 0.
671
            timing : *opt, float*
672
                The time each picture shuold be shown [microsecond].
673
            unint : *opt, bool*
674
                Whether the uninterrupted mode should be implemented or not.
675
                 (See also documentation of API)
676
677
            pckd = self.compilePicture(imq)
678
            picnum = len(pckd) * 8 / (self.disp_height*self.disp_width)679
            self.allocSeq(name, picnum)
680
            if unint and not timing:
681
                timing = self.inquireSeq(name)['Seq_Pic_Time']
682
            if unint:
683
                self.controlSeq(name, 'ALP BIN MODE', 2106)
684
            if timing or unint:
685
                self.timingSeq(name,timing)
686
            self.putSeq(name,pckd)
687
688
        def inspect(self, conv=True):
689
            """ Inspects the DMD and returns a dict with the most important values.
690
691
            Combines DMD.inquireDev(), DMD.inquireSeq(lastSeq), DMD.inquireProj() and
692
            returns a dictionarry containing all the keys from the methods.
693
            If the last allocated sequence was removed or no sequence was allocated,
694
            this information will not be added to the dict.
```
 $\bar{n}$   $\bar{n}$   $\bar{n}$ 

```
695
696
            tmp = self.inquireDev(conv)
                                               ### Infos from the device.
697
                                                    ### Infos from the last seq (if existing).
            if self.last_added_seq:
698
               tmp.update(self.inquireSeq(self.last_added_seq,conv))
699
                \texttt{tmp['Name of last allocSeq'] = self.last\_added\_seq}700
            tmp.update(self.inquireProj (conv)) ### Infos from the proj.
701return tmp
702
```